# Installation and user manual (type N531)

# Mains operated UNICOM 300

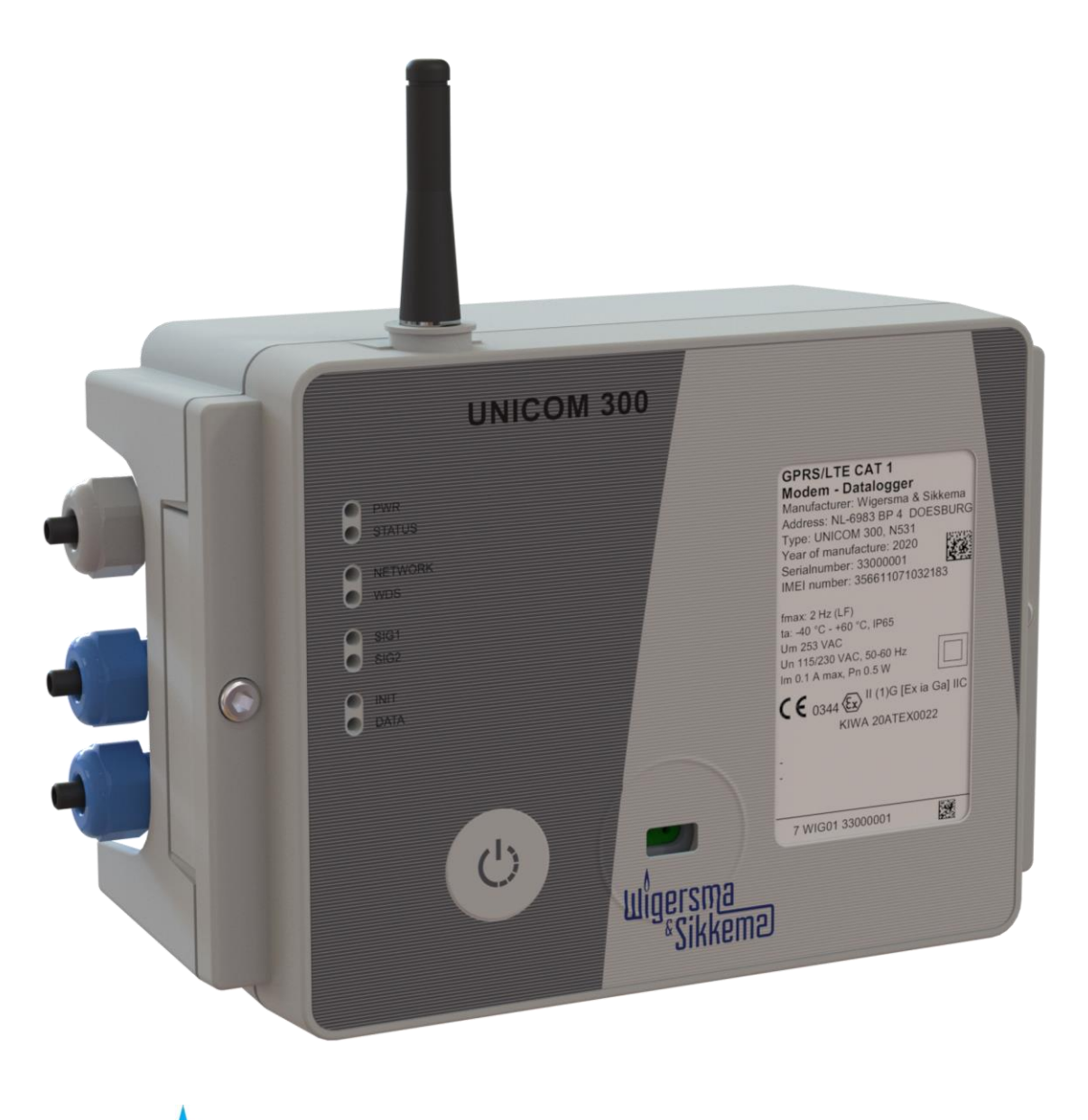

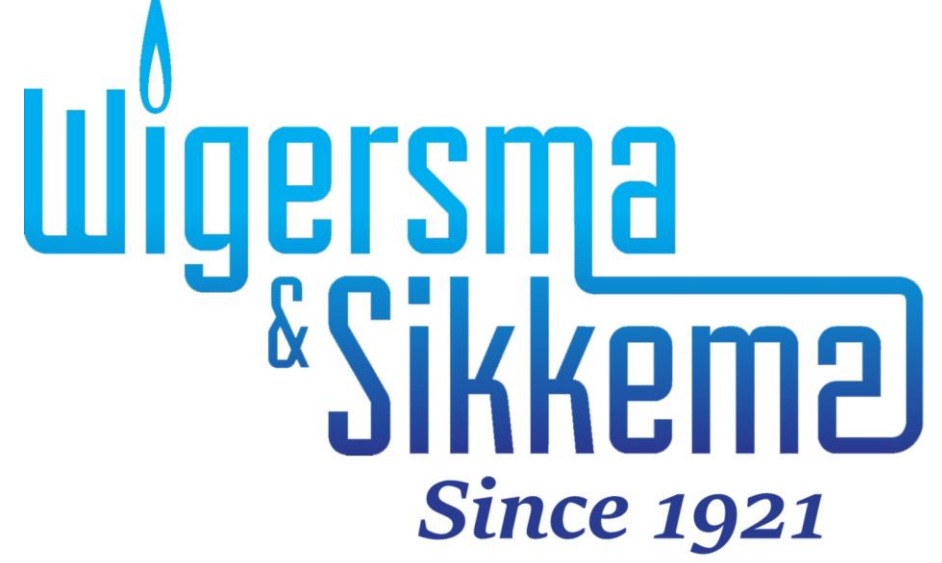

### **All rights reserved.**

### **Copyright © 2023 Wigersma & Sikkema B.V.**

All the figures and descriptions in this installation, operating and maintenance manual have been compiled only after careful checking. Despite this, however, the possibility of errors cannot be completely eliminated. Therefore, no guarantee can be given for completeness or for the content. Also, the manual cannot be taken as giving assurance regarding product characteristics. Furthermore, characteristics are also described that are only available as options.

The right is reserved to make changes in the course of technical development. We would be very grateful for suggestions for improvement and notification of any errors, etc.

**With regards to extended product liability the data and material characteristics given should only be taken as guide values and must always be individually checked and corrected where applicable. This particularly applies where safety aspects must be taken into account.**

Further support can be obtained from the branch or representative responsible for your area. The address is printed on the back of this manual or simply enquire Wigersma & Sikkema B.V. Passing this manual to third parties and its duplication, in full or in part, are only allowed with written permission from Wigersma & Sikkema B.V.

The guarantee becomes invalid if the product described here is not handled properly, repaired or modified by unauthorized persons or if replacement parts are used which are not genuine parts from Wigersma & Sikkema B.V.

# **Preface**

- This manual provides important information about the use of the UNIGAS 300. Please read this manual carefully.
- Various remarks and warnings in this manual are marked with symbols. Read these carefully and take measures were necessary.

The symbols used have the following meaning:

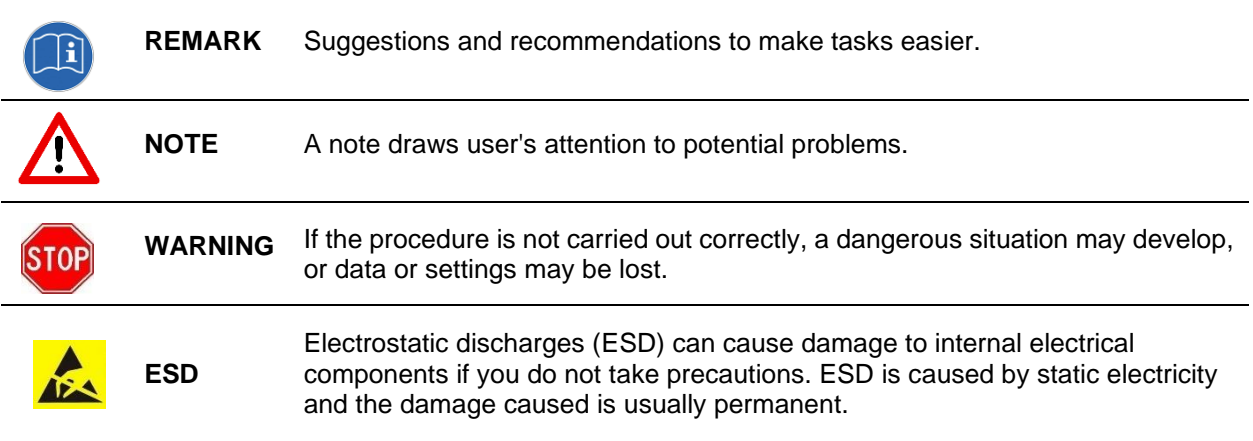

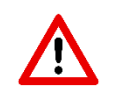

The guarantee becomes invalid if the product described here is not handled properly, repaired or modified by unauthorized persons or if replacement parts are used which are not genuine parts from Wigersma & Sikkema B.V.

# **Table of contents**

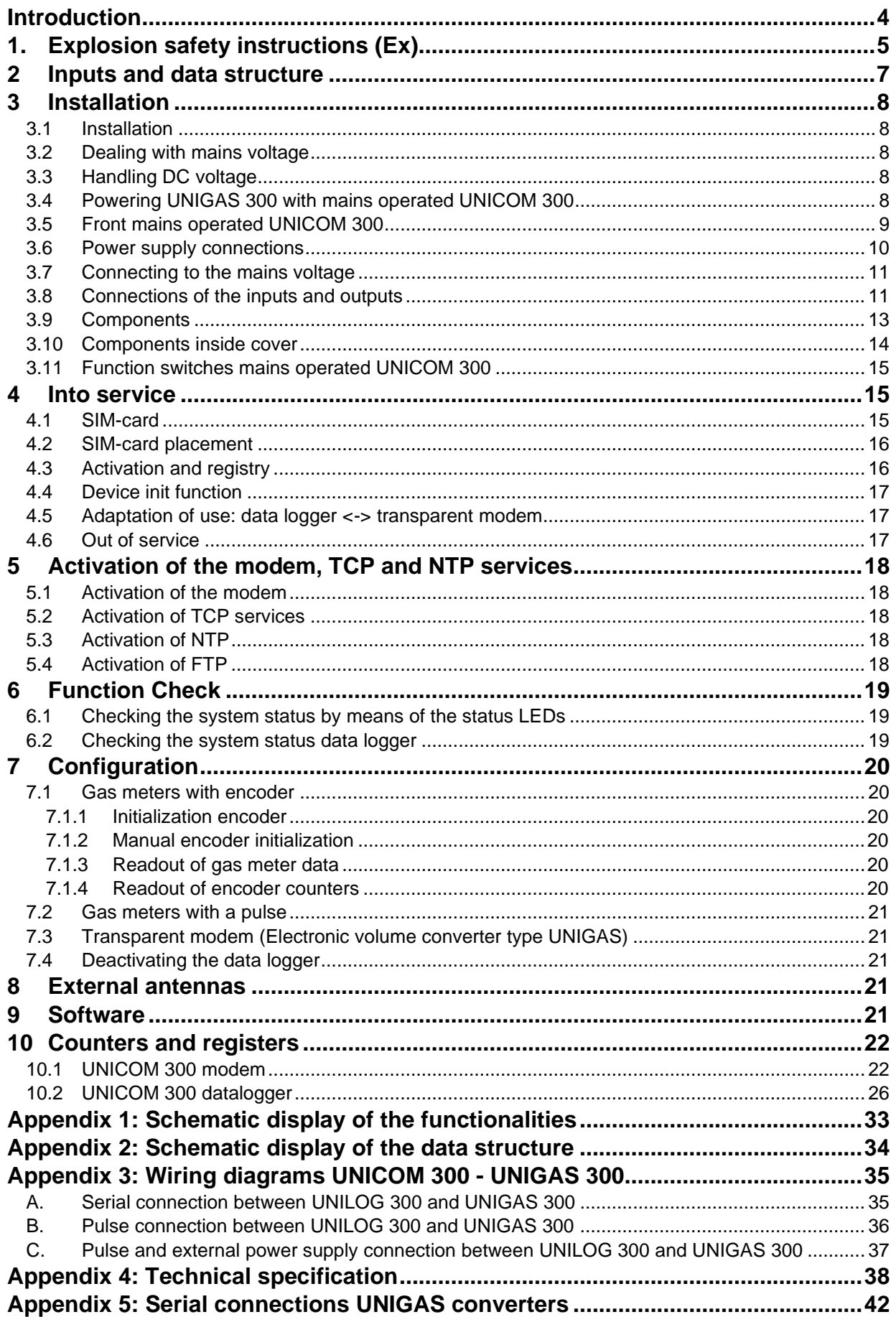

# **Introduction**

Mains operated UNICOM 300 with mains supply is available in three versions:

- The UNICOM 300 version with 2G/4G modem / datalogger
- The UNICOM 300 version with 2G/4G modem / datalogger and backup battery for preservation of the log functions.
- The UNICOM300 version with 2G/4G modem / data logger and rechargeable accu for full functionality.

Mains operated UNICOM 300 is a 2G/4G modem or data logger equipped with a GSM CSD/GPRS/LTE Cat. 1 modem or GPRS/LTE Cat. M1 modem. The modem used can be found on the type label (CAT 1 or CAT M1), see also chapter 4.5, pos. 4. Further specifications of both modems can be found in Appendix 4 of this manual.

The inputs are equipped with Ex barriers so that mains operated UNICOM 300 may be used with equipment that is placed in a zone 0 with a potentially explosive atmosphere.

Two microprocessors provide several functions including pulse registration, readout of an encoder counter, processing and storage of data (data logging), communication of this data via 2G/4G, timer (scheduler) for switching the 2G/4G modem on and off and creating and sending logged data in an FTP message.

Mains operated UNICOM 300 is equipped with inputs for both Encoder and two pulse contacts and a serial connection for communication with UNIGAS 300.

Mains operated UNICOM 300 can communicate in the following ways:

- through GSM data (CSD, only Cat. 1 modem)
- through a TCP connection over GPRS/LTE Cat. (M)1
- by sending FTP files. One FTP server can be set up where the FTP files are to be sent to.
- synchronizing clock (date / time) with an NTP server

UNICOM 300 automatically detects the presence of a backup battery or a back-up accu and will adjust a number of relevant functions itself.

# **1. Explosion safety instructions (Ex)**

The safety instructions and declaration of conformity are included in a separate document that must be supplied with every mains operated UNICOM 300. See the *DDN5802CVML EU Declaration of Conformity and Safety instructions UNICOM 300 N531* for the Dutch / English document.

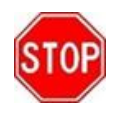

UNICOM 300 N531 is approved for use outside the explosion-hazardous area. UNICOM 300 N531 is equipped with intrinsically safe circuits, which may be connected to equipment set up in an explosion-hazardous area, group IIC (places with an explosives atmosphere other than mines), zone 0.

Approval data:

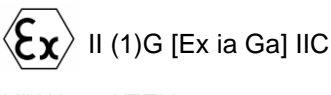

KIWA 20ATEX0022

Ambient temperature range ta: -40°C to +60°C

Manual *DDN5006GHEN* (this manual) should be read and understand completely before installing and put into use UNICOM 300 N531. Does any question arise or clarification is needed with regard to explosion safety with respect to UNICOM 300 N531, please contact Wigersma & Sikkema.

Additional instructions on explosion safety, see figure 1:

- 1. Only installation in the position as indicated in the picture at the front page, is permitted.
- 2. Connections that may be connected to equipment in the explosion-hazardous area are marked with blue cable glands.
- 3. If a mounted cable is to be removed and reinstalled, for any reason whatsoever, check to see whether the cable is installed correctly, whether there are any loose wires and whether the cable gland has been properly tightened. Also check to see whether the Ex protective cover (2), see figure 1, has been put in place.
- 4. The mains or external DC voltage should first be removed or switched off for all actions that involve loosening the Ex protective cover (2).
- 5. Any actions that require opening of the casing, closing of the casing should always include a check to see that the sealing of the cover rests against the casing properly and over its entire length. Also check to see that both screws are in place and properly tightened.
- 6. If the casing is open, ensure that no moisture enters the casing.
- 7. Cable glands that are not used should be closed with the factory installed caps. The caps should be placed with the abutting edge within the gland nut head and the gland nut head must be tightened properly.
- 8. Optionally, a back-up battery can be installed. Only an original Wigersma & Sikkema back-up battery pack, type NN2758, may be installed. Installing requires loosening of the Ex protective cover (2), see instructions at point 4.
- 9. If there are any defects, UNICOM 300 N531 should be repaired by Wigersma & Sikkema. Fuses may only be replaced by Wigersma & Sikkema.

### **Dealing with mains voltage:**

First read the Explosion safety instructions (Ex), see above.

Only qualified service personnel may handle installation, maintenance or service.

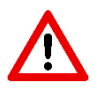

Always check first to make sure no mains voltage is present and that it has been seen to that the mains voltage cannot be switched on.

Only reconnect mains when all cables are connected and the Ex cover (2) has been put in place, see figure 1.

Additional instructions on explosion safety for use with external antenna:

- 1. Replacing the antenna with a type other than the ones recommended is not recommended, see manual *DDN5006GHEN* (this manual) for additional information.
- 2. Prevent damaging the cable of the external antenna during installation. If the cable is damaged, the antenna should be replaced as a whole with a non-damaged unit.

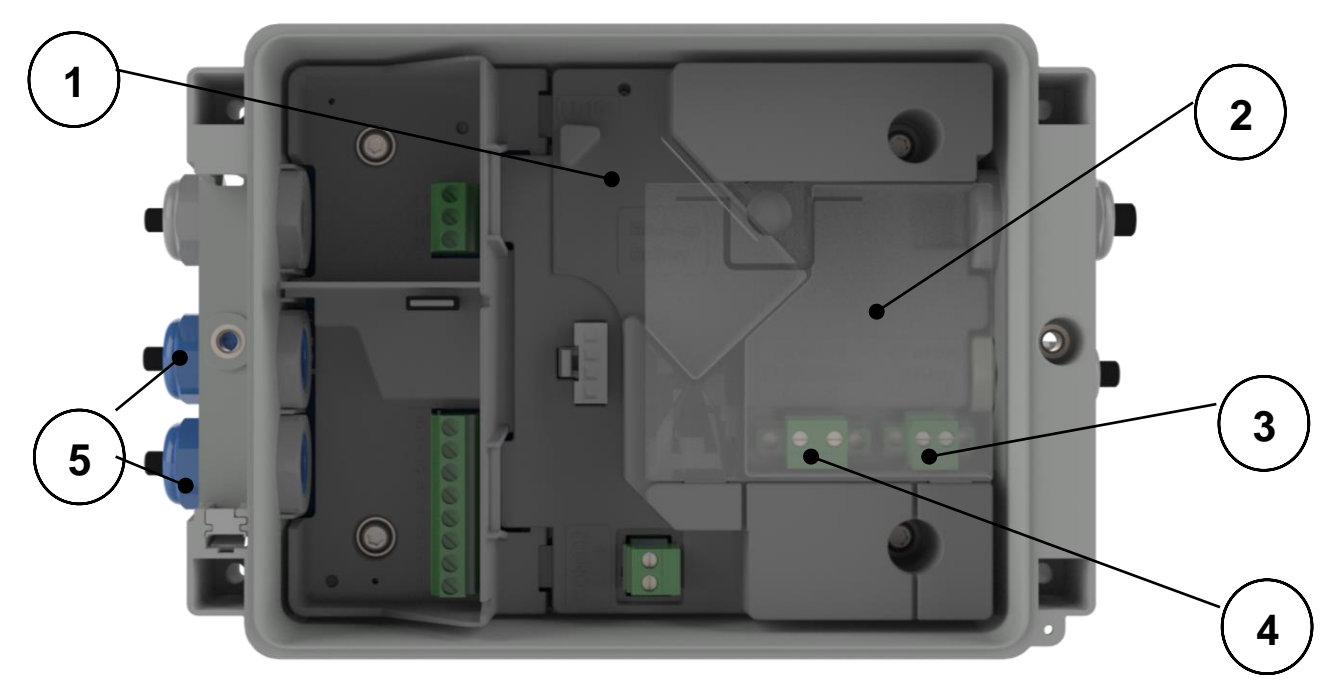

*Figure 1*

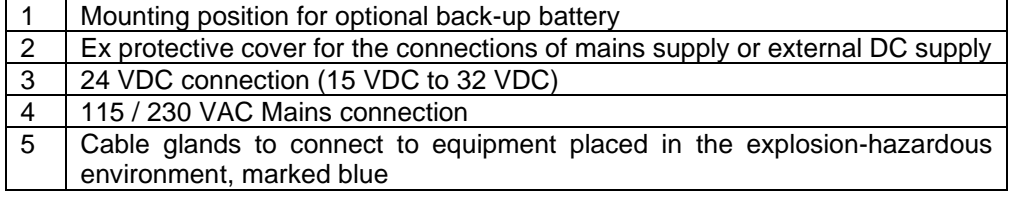

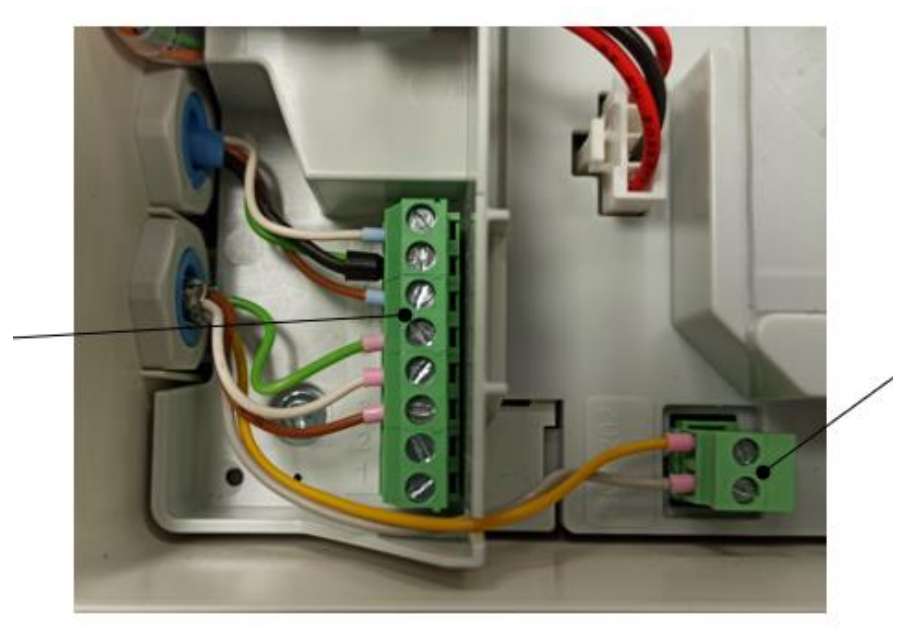

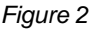

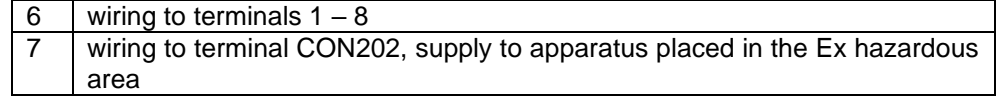

# **2 Inputs and data structure**

Mains operated UNICOM 300 supports basic functions for the registry of counter values of a connected gas meter:

- 1. Two pulse inputs.
- 2. Encoder (NAMUR).<br>3. One serial input for
- 3. One serial input for UNIGAS 300.

Mains operated UNICOM 300 has two pulse outputs that can transmit pulse or alarm.

Mains operated UNICOM 300 is able to count two pulses in two counters, read an encoder counter in a third counter and log it in an interval logger.

Mains operated UNICOM 300 can transmit the incoming pulses or encoder counter reading to two pulse outputs.

Mains operated UNICOM 300 can be connected to UNIGAS 300 for serial communication.

Pulse input 2 can also be applied as an alarm input. When an alarm is detected, a status message is registered.

The pulse outputs can be configured as alarm outputs, see also *"settings for pulse outputs"* H11.2, OBIS C.93.2 and C.93.3.

Appendix 1 shows the functions schematically, and Appendix 2 shows the data structure schematically for the mains operated UNICOM 300.

# **3 Installation**

The housing of UNICOM 300 has a protection class IP65 in accordance with EN60529. UNICOM 300 may be placed in the open air.

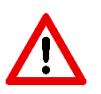

First read Explosion safety instructions (Ex) of document *DDN5802CVML* EU Declaration of Conformity and Safety instructions UNICOM 300 N531 before proceeding.

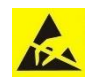

Electrostatic discharges (ESD) can cause damage to internal electrical components if you do not take precautions. ESD is caused by static electricity and the damage caused is usually permanent.

# **3.1 Installation**

See *DDN5002MHML* installation manual for installation/assembly options and installation instructions. This manual can be downloaded from [www.wigersma-sikkema.com.](http://www.wigersma-sikkema.com/)

It is not necessary to open the UNICOM 300 to mount the mounting brackets to a gas meter or to the wall.

# **3.2 Dealing with mains voltage**

First read the provisions for explosion protection, see *chapter 2 Explosion protection instructions (Ex)* or the *DDN5802CVML* EU Declaration of Conformity and Safety instructions UNICOM 300 N531.

Depending on the function and the configuration of UNICOM 300, the inputs are already configured from factory and it is possible that the corresponding cable (s) is (are) mounted.

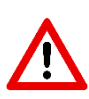

The back-up battery is **not** connected! This is done because of battery life. Connect the back-up battery only after the mains power has been connected. See chapter 4.6 *Out of service* for actions concerning the back-up battery when taking the UNICOM 300 out of service.

Disconnect the mains voltage before carrying out any maintenance.

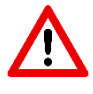

Only connect the mains voltage if all cables are connected. If the connections are changed, check that the mains voltage is not present and that it is ensured that the mains voltage cannot be switched on. Always place the Ex-protection cap (fig.1, 2 or fig. 6, 7) over the mains connection.

# **3.3 Handling DC voltage**

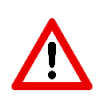

Mains operated UNICOM 300 can also be powered by 24V (15 - 32VDC). The 24V connection is recognizable by the 24V label, and this label must be removed when connecting the 24V. Make sure that the + and - are connected correctly. Incorrect connections will cause the fuse to blow. The device must then be sent to W&S for repair. See also (4) in figure 6.

# **3.4 Powering UNIGAS 300 with mains operated UNICOM 300**

To connect the external power supply for the UNIGAS 300, + and - must be correctly connected according to cable specification, see appendix 3C.

If an old UNILOG 300 power supply cable is available at the time of installation, it can be used if all conditions described in Chapter 4 and Appendix 3C are met.

## **3.5 Front mains operated UNICOM 300**

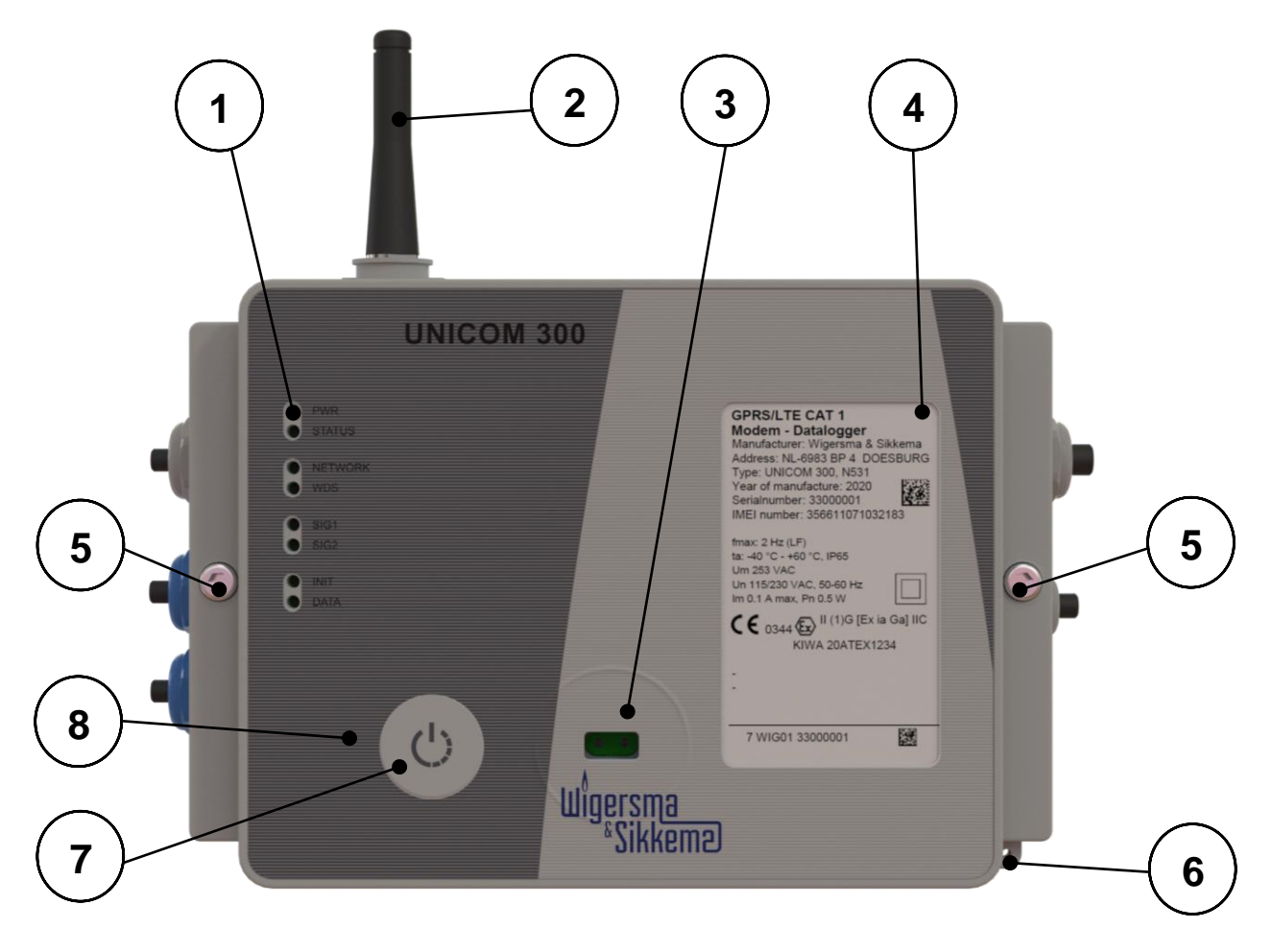

*Figure 3*

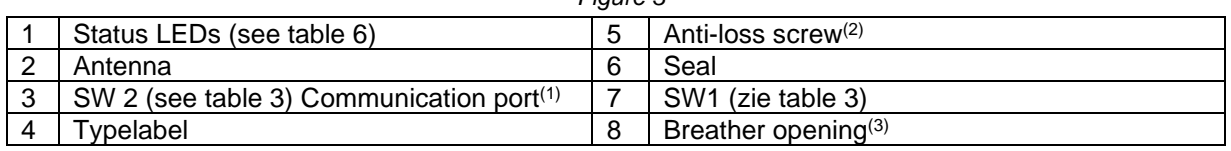

- (1) Communication port for reading and configuring UNICOM 300 on location. This communication port is suitable for an infrared communication head in combination with the software program UNITOOL.
- (2) Opening the housing.

Turn the two-cylinder head screws until the screw comes loose (anti-loss screw). Then open the housing on the right side. It is possible that the sealing will stick, making the housing more difficult to open.

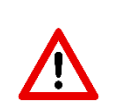

**Closing** the housing must be done with caution. The hinge of the lid has some tolerance so that the seal in the lid, when closed, can connect to the underside of the housing.

Make sure that when closing the lid it is not pushed up or down. Make sure that the sealing ring in the lid is clean.

(3) Breather opening for pressure equalization between UNICOM 300 and ambient atmosphere. Behind the breather opening a membrane is placed that prevents ingress of moisture.

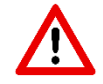

Take care not to damage the membrane. The membrane must not be covered. See also figure 3, point 3.

# **3.6 Power supply connections**

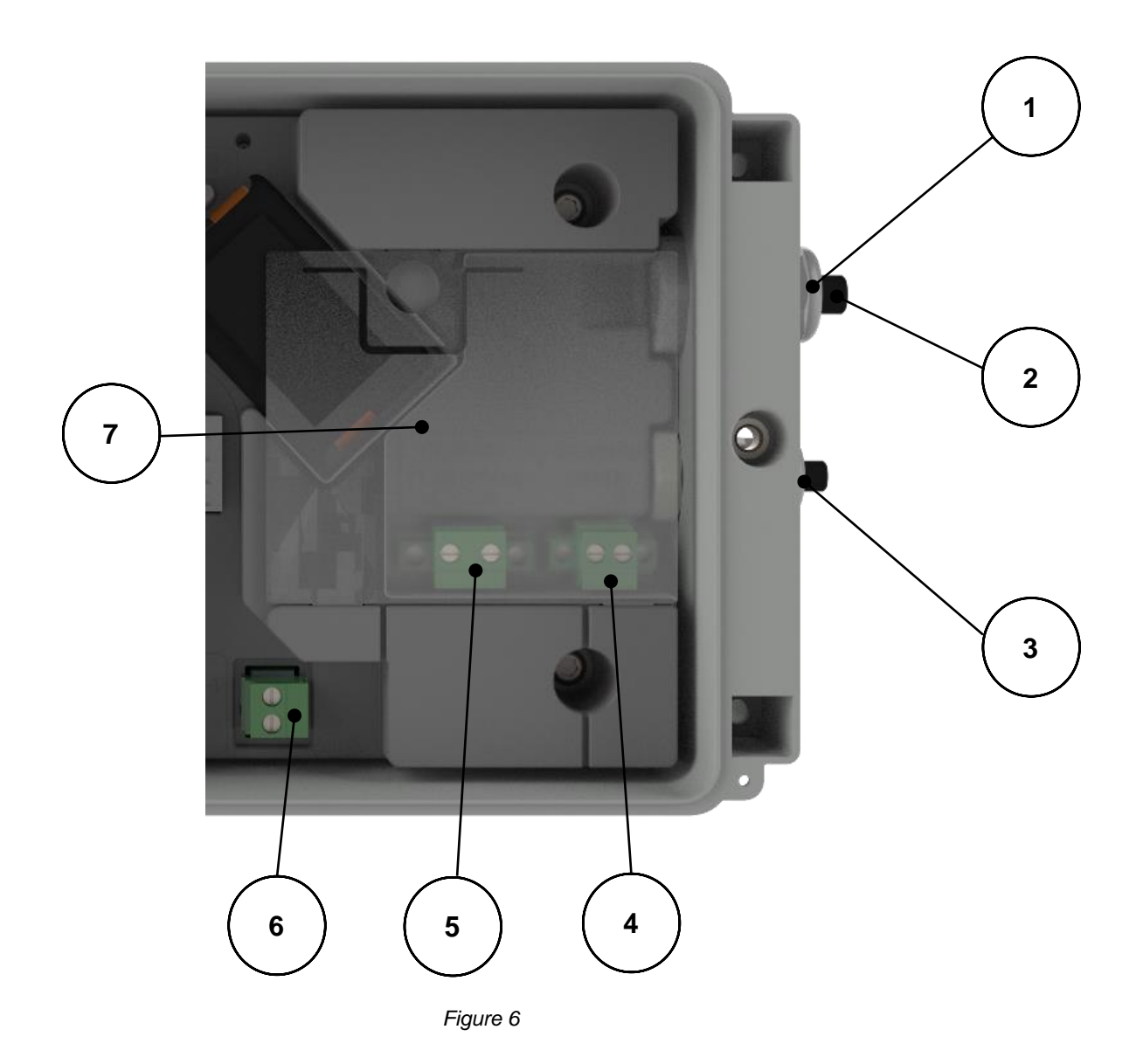

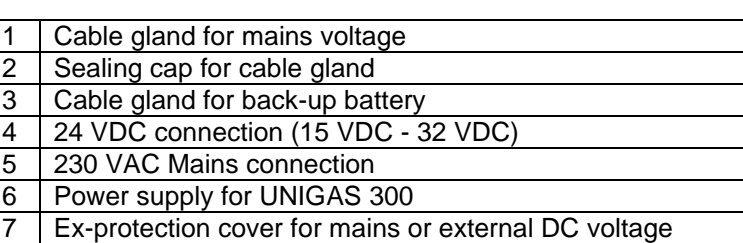

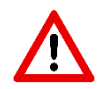

Cable glands which are not used must be closed with the enclosed sealing caps.

## **3.7 Connecting to the mains voltage**

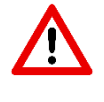

Make sure that the mains connection is not live.

First connect UNICOM 300 completely before connecting it to the mains.

Order of connection:

- 1. Insert a SIM card (if not already done). See also chapter 5 SIM card.
- 2. Insert the power cable through the appropriate cable gland (Fig. 6, 1).
- 3. Connect the power cable to the 230 VAC or 24 VDC terminal in the UNICOM 300 (fig. 6, 5).
- 4. Screw the terminal and the cable gland tight and fit the Ex-protection cap (fig. 6, 7).
- 5. Connect the power supply for UNIGAS 300 (Fig. 6, 6) (optional).
- 6. Connect UNICOM 300 to the 230 VAC or 24 VDC mains supply. UNICOM 300 switches on when the power supply is connected.
- 7. Adjust the configuration with UNITOOL (optional).
- 8. Connect the back-up battery (optional).<br>9. Press SW1 and wait for the NETWORK
- Press SW1 and wait for the NETWORK status LED to come on.

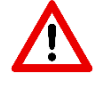

If the device is pre-programmed, it may have already been registered.

# **3.8 Connections of the inputs and outputs**

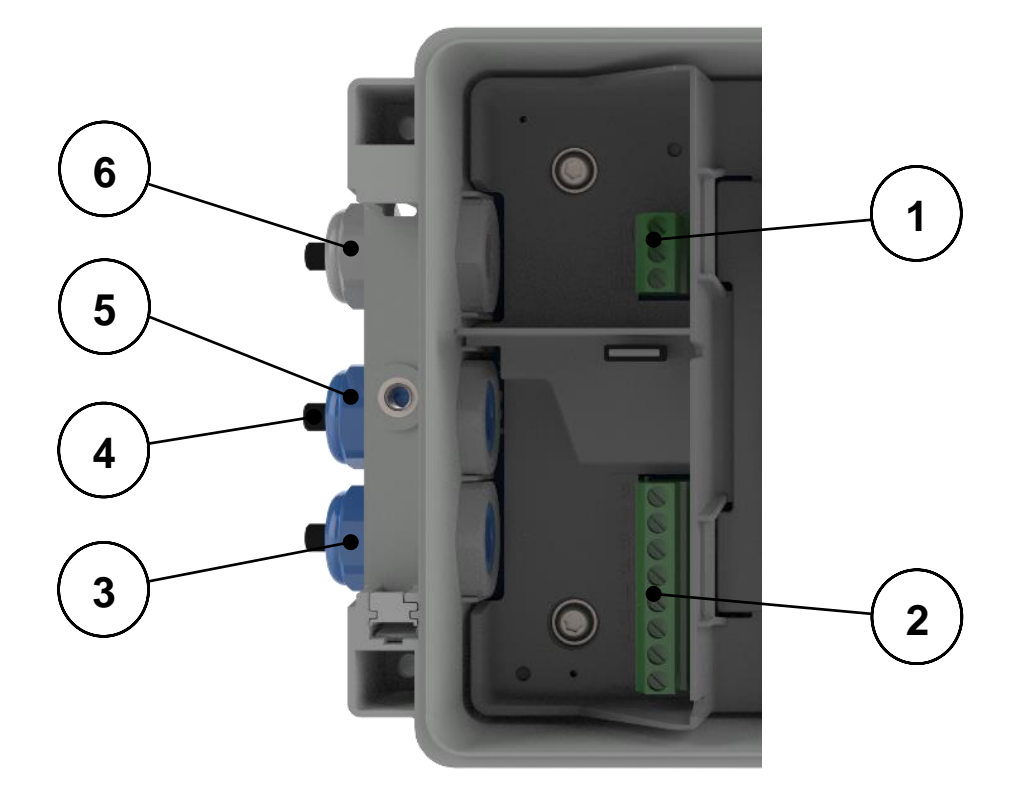

*Figure 7*

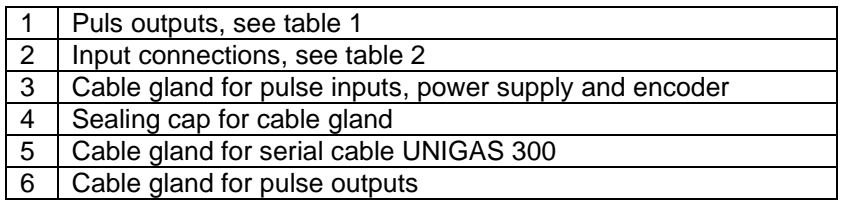

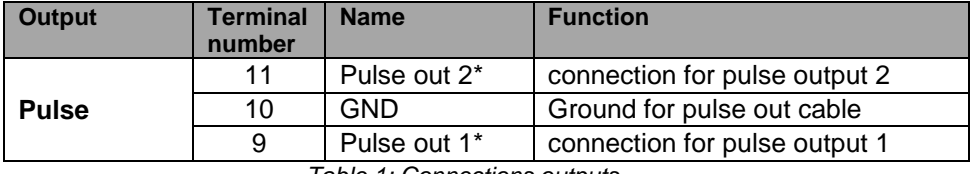

*Table 1: Connections outputs*

\* The pulse outputs are suitable for a switching voltage of 3 to 20 V with a switching current of 10 µA to 50 mA.

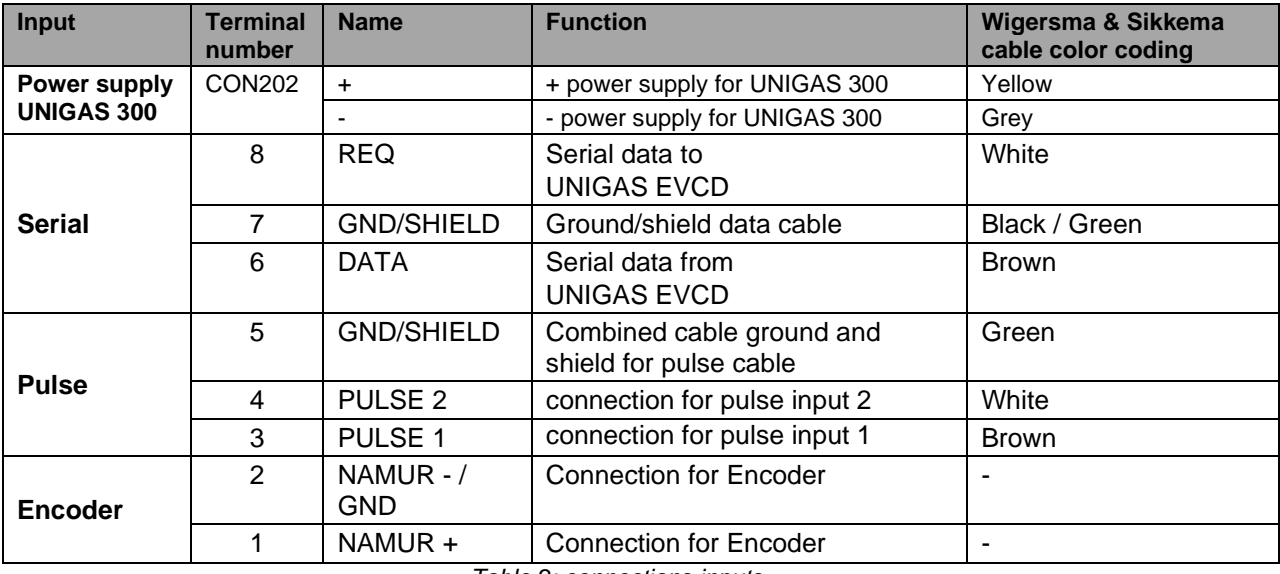

*Table 2: connections inputs*

See Appendix 3 for connection diagrams for UNICOM 300 - UNIGAS 300.

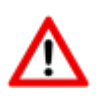

In order to make a good connection between the threaded ends and the connection terminals (see Figure 7, 1 and 7, 2), it is important to ensure that the connection terminals are first fully unscrewed. Then insert the threaded end and tighten the terminals. Check that the threaded end is properly connected.

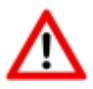

A different color coding for the serial wire connection may apply for UNIGAS (see Appendix 5).

# **3.9 Components**

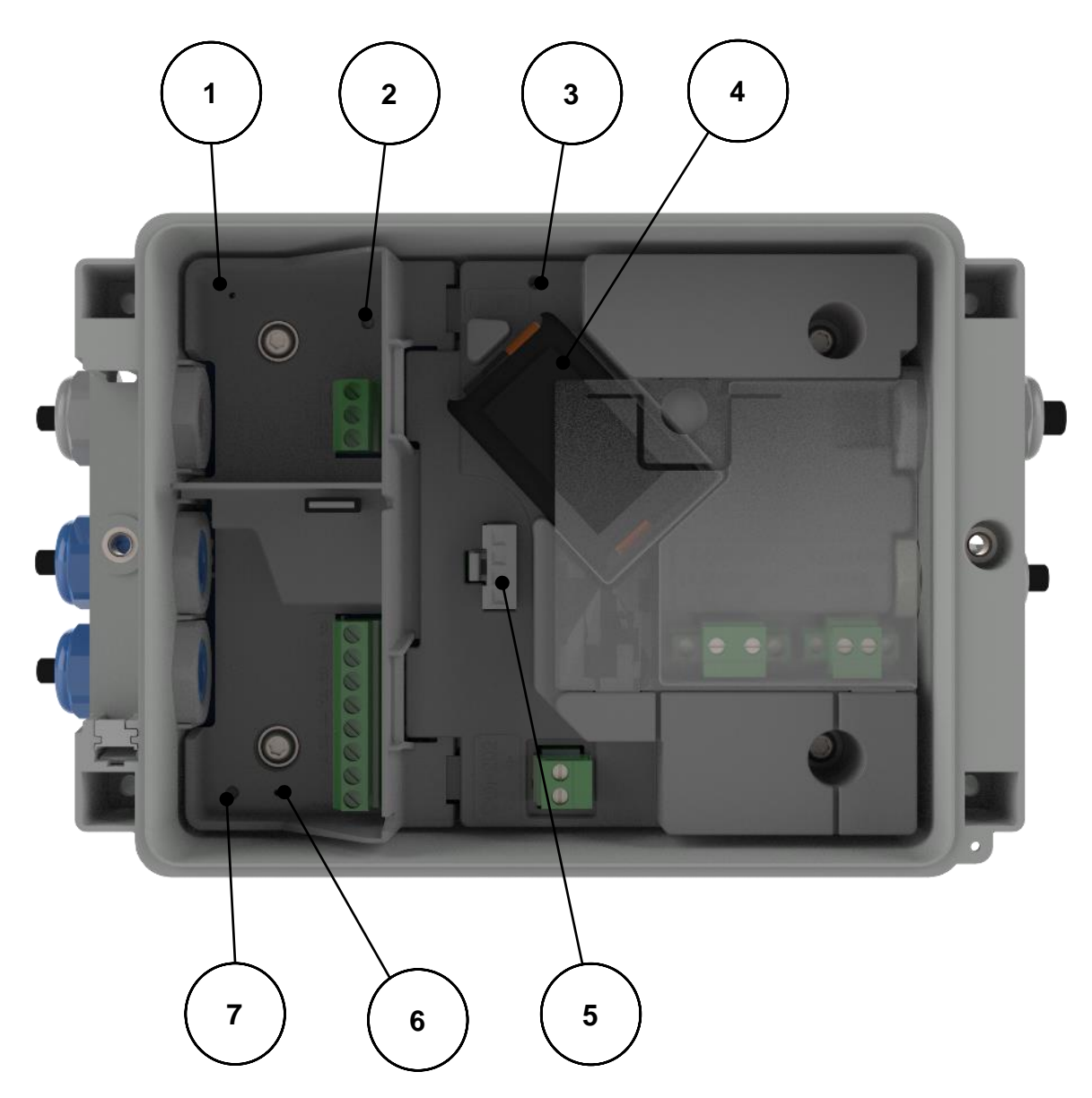

 *Figure 4*

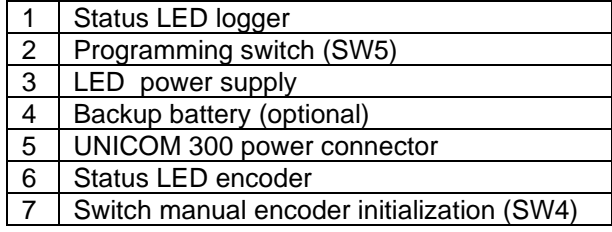

# **3.10 Components inside cover**

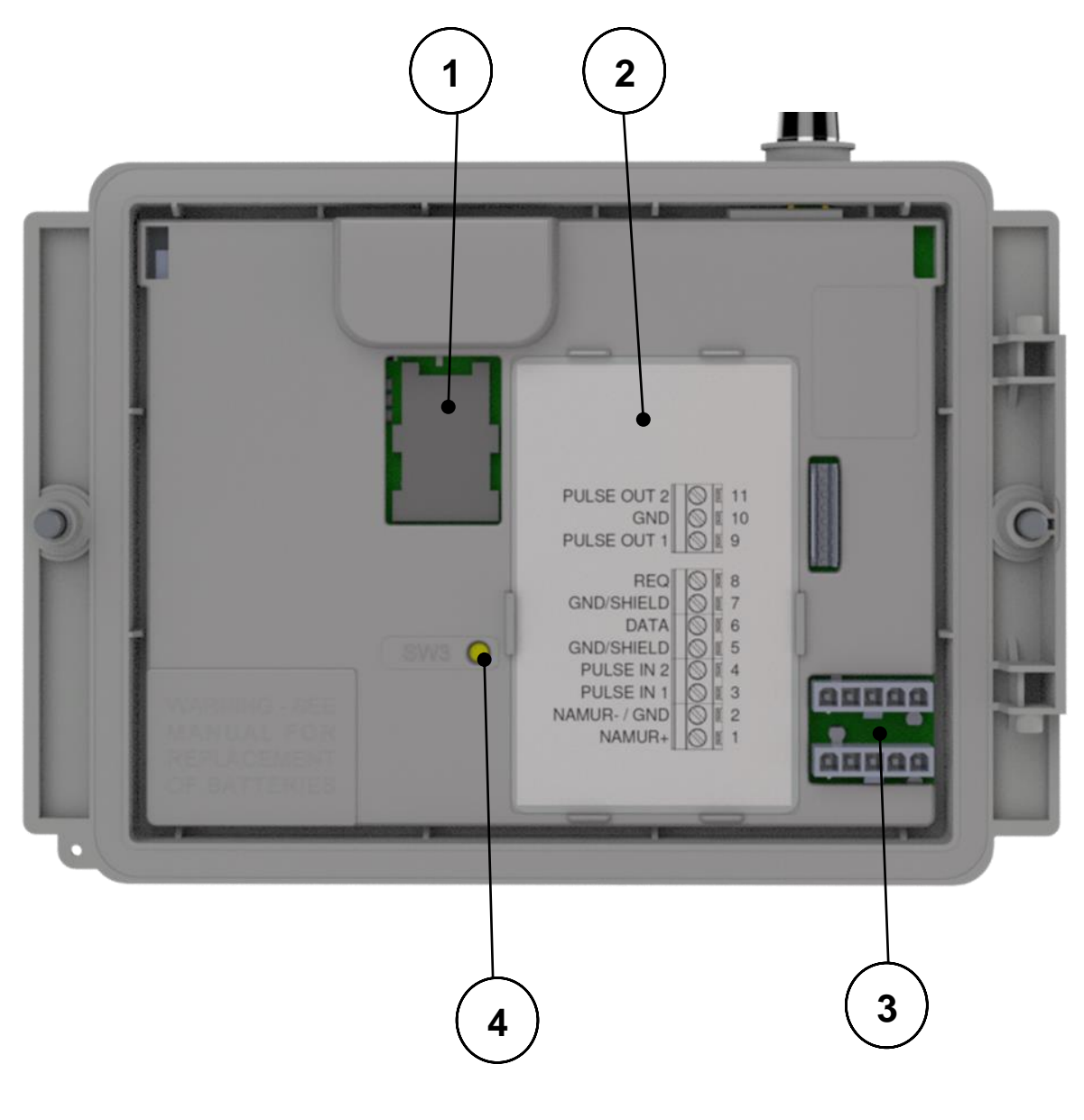

*Figure 5*

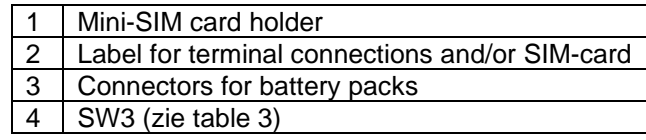

## **3.11 Function switches mains operated UNICOM 300**

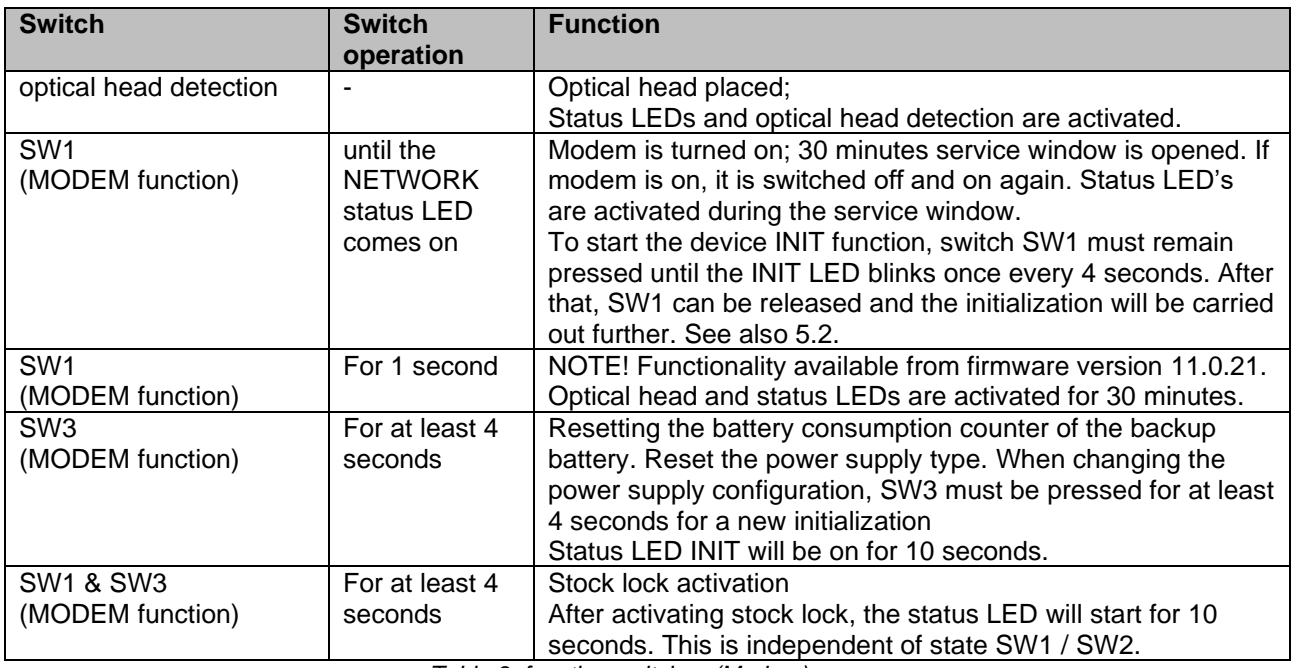

*Table 3: function switches (Modem)*

# **4 Into service**

# **4.1 SIM-card**

UNICOM 300 can be pre-equipped with a SIM-card.

Suitable GSM-subscriptions are for example M2M subscriptions for GSM CSD and/or GPRS / LTE cat. (M)1 data.

When using GPRS / LTE Cat. (M)1, UNICOM 300 requires several settings with which UNICOM 300 can log on to an APN; such as APN name with the corresponding username and password.

## **4.2 SIM-card placement**

Open UNICOM 300 (see figure 3, note 2). The mini-SIM holder is located in the lid of the UNICOM 300 (see figure 5).

Press lightly on the metal-colored closure of the mini-SIM holder and turn anticlockwise, the mini-SIM holder unlocks and falls open. The mini-SIM must be inserted with the gold contacts facing backwards and the angled corner upwards (fig. 8, pos. 1). Close the mini-SIM holder by carrying out the above operations in reverse order.

Insert the SIM card as shown in figure 8, pos. 2.

After placing the mini-SIM, test the correct operation as described in chapter 5.

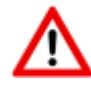

If the SIM card is changed, SW1 **must always** be pressed until the NETWORK status LED lights up to perform a re-registration, see also Table 3.

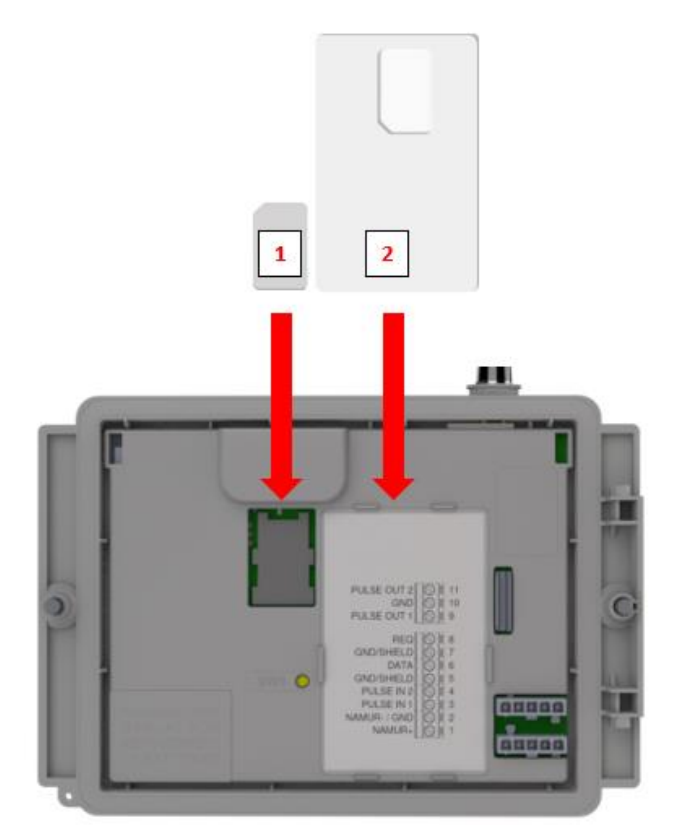

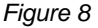

# **4.3 Activation and registry**

When using the UNICOM 300 as data logger, it is necessary to carry out the following action with the central acquisition system:

The modem is activated when it is supplied with power (230 VAC / 24 VDC).

The modem can also be activated by pressing SW1 until the NETWORK status LED lights up (see figure 3). The UNICOM 300 will now log on. Registration can take several minutes. If UNICOM 300 is successfully logged on to the network, the network status LED (Table 4) will flash. If TCP is active, the WDS status LED will be active.

Let the central acquisition system connect to UNICOM 300 and synchronize the clock. This ensures that the internal clock is synchronized with the central acquisition system. Wigersma & Sikkema delivers UNICOM 300 standard with deactivated data logger and modem functions. Clock synchronization will activate the datalogger functions (the scheduler, interval logger, the historical logger and, if activated, the FTP). If UNICOM 300 is configured for encoder readout, an encoder initialization will also take place with the data from the gas meter being read out.

# **4.4 Device init function**

The device init function is used for synchronizing the clock with an NTP server, sending a first FTP message and deactivating the stock lock function after installation of the UNICOM 300.

To activate the device init function, press switch SW1 until status LED INIT flashes once every 4 seconds. Then release SW1.

The device init function can only be activated if NTP, FTP and the APN are programmed. If they are not programmed, the function cannot be activated, and the status LED INIT will flash 1x per second when pressing switch SW1.

The initialization then starts, and the current date, time and modem information are requested. The stock lock of UNICOM 300 is also deactivated. The meter (UNIGAS 300 or UNICOM 300) will then handle the further device init. If the UNICOM 300 is set as Encoder, the encoder initialization will also be carried out. When the encoder initialization is complete, the status LED INIT will flash once every 2 seconds.

Next, an FTP message will be sent, and after sending the first FTP message, the status LED INIT will be on continuously for 10 seconds to indicate that the device init has been completed correctly.

If the device init is not to be executed, SW1 must be released within 4 seconds.

# **4.5 Adaptation of use: data logger <-> transparent modem**

Adaptation of use as a data logger to use as a transparent modem:

- Check with UNITOOL whether value C.93.15 is "off" or set the value C.93.15 to "off".
- Activate the stock lock function, see table 3.

Adaptation of use as a transparent modem to data logger:

- Check with UNITOOL whether value C.93.15 is set to "on" or set the value C.93.15 to "on".
- This is done automatically with a clock synchronization by the central acquisition system or when a device init is executed (see chapter 5.4).

# **4.6 Out of service**

If it is necessary to deactivate the UNICOM 300 (take it out of service), it **must** be ensured that the modem is **not active**!

This can be checked by activating SW1 for 1 second (see table 3, from firmware version 11.0.21) or activating the communication port SW2 which causes the status LED to display. LED "Network" must be **off**, see also Table 4.

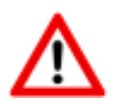

To avoid unnecessary draining of the backup battery, it is important to disconnect the backup battery (when present) when the UNICOM is taken out of service. This also prevents the storage of irrelevant log data.

# **5 Activation of the modem, TCP and NTP services**

## **5.1 Activation of the modem**

The modem can be turned on by pressing switch SW1 until the NETWORK status LED starts flashing, SW1 can then be released.

If switch SW1 is operated again, the modem will log in again, turning the modem off and on again. This is apparent as the NETWORK status LED (see Chapter 5) is off for a short time.

## **5.2 Activation of TCP services**

If the TCP server function is activated in UNICOM 300, the device will log on to GPRS/LTE Cat. (M)1 when the modem is switched on.

Before the TCP server is activated an IP-address will be assigned to UNICOM 300. If logging on to GPRS/LTE Cat. (M)1, or activating the TCP server fails, this will be repeated up to four times. If after four attempts the registration is not successful, UNICOM 300 will be registered on the GSM network, (NETWORK status LED will flash) but not on the GPRS/LTE Cat. (M)1 network. Press SW1 until the NETWORK status LED lights up to initiate a re-registration.

# **5.3 Activation of NTP**

UNICOM 300 is equipped with a function to read out the NTP-time server. When connected to this time server, the date and time are read out. If NTP is activated and UNICOM 300 has been synchronized with the NTP server in the last 24 hours, then UNICOM MODEM's clock is no longer synchronized by monitoring data traffic.

To activate NTP functionality, the NTP time server must be set via C92.65 and C.92.66. In addition, the APN data must also be set.

The requested NTP time is the GMT time. Through time zone setting (C.92.64) and with DST (summer/wintertime) the time is adjusted in UNICOM 300.

When the NTP function is activated, the clock is requested once a day at approximately 00:35.

If reading out the NTP time server does not succeed, another attempt will be made after 12 hours.

# **5.4 Activation of FTP**

To use the FTP functionality, the FTP server data must be set (FTP server, FTP user name, FTP password, FTP port). Also the APN data and the FTP interval have to be set.

If the FTP functionality of the UNICOM 300 is activated, the UNICOM 300 will send the load profile after activating the datalogger. See chapter 8 for activation of the data log functions. If UNICOM 300 is placed as modem at UNIGAS 300 and CI module, UNICOM 300 will forward the FTP message from UNIGAS 300.

UNICOM 300 checks if the FTP message arrived correctly on the server. At first installation or at not correctly sending the FTP message, UNICOM 300 or UNIGAS 300 will, when sending the (next) FTP message, send the data of the failed message. The data is depending on the set load profile (0.8.5) limited as follows:

Setting 0.8.5: 5 minutes = 10 days 10 minutes  $= 10$  days 15 minutes = 31 days 30 minutes = 31 days  $60$  minutes =  $61$  days 1 day  $= 61$  days

# **6 Function Check**

# **6.1 Checking the system status by means of the status LEDs**

There are eight status LEDs on mains operated UNICOM 300 that show different states. The status LEDs are active if an optical head is placed on the communication port (SW2, figure 3), or if SW1 (figure 3) is operated. This way, the status LEDs are only active in the event that a technician is on site.

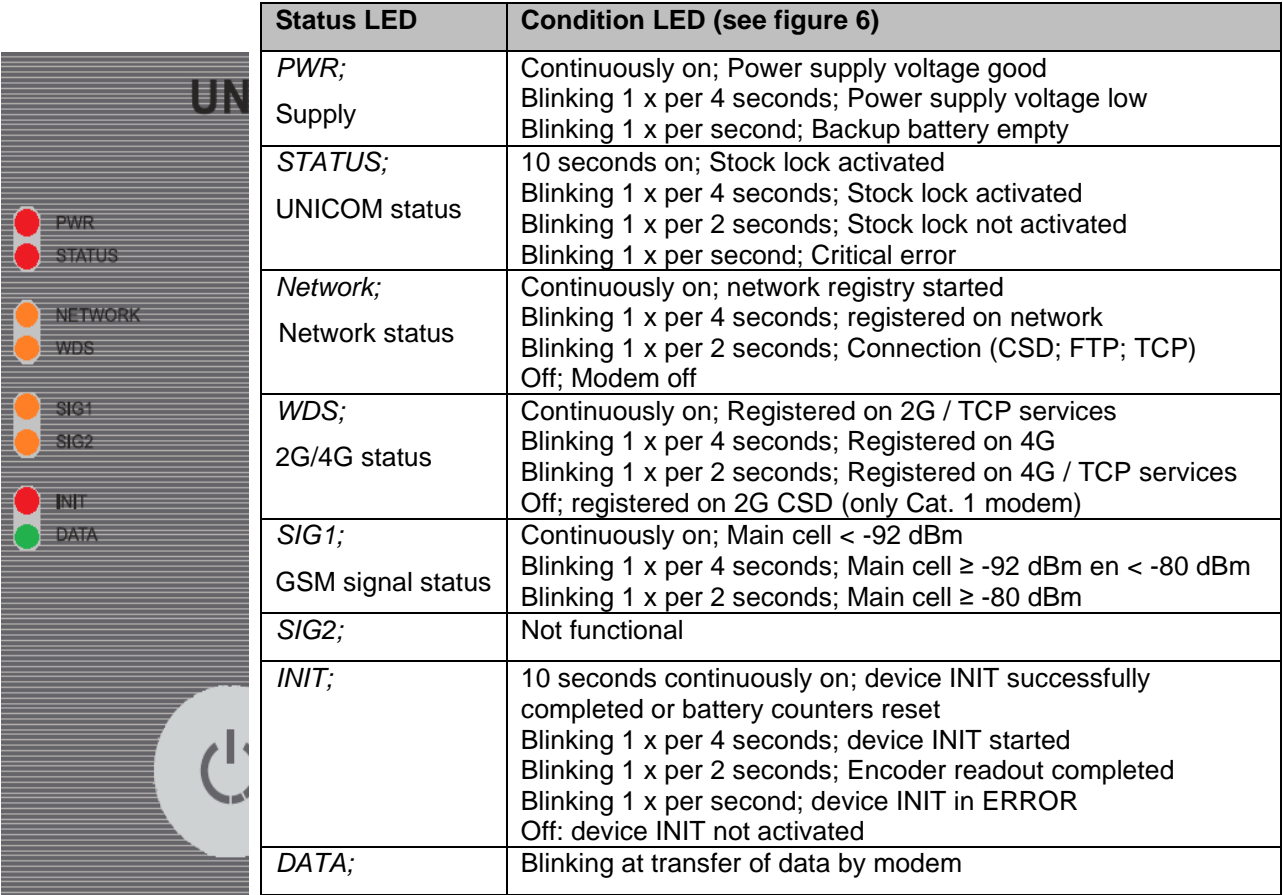

*Table 4: status LEDs UNICOM 300*

# **6.2 Checking the system status data logger**

On the logger part of UNICOM 300 two status LEDs (see figure 4) are available which show different conditions.

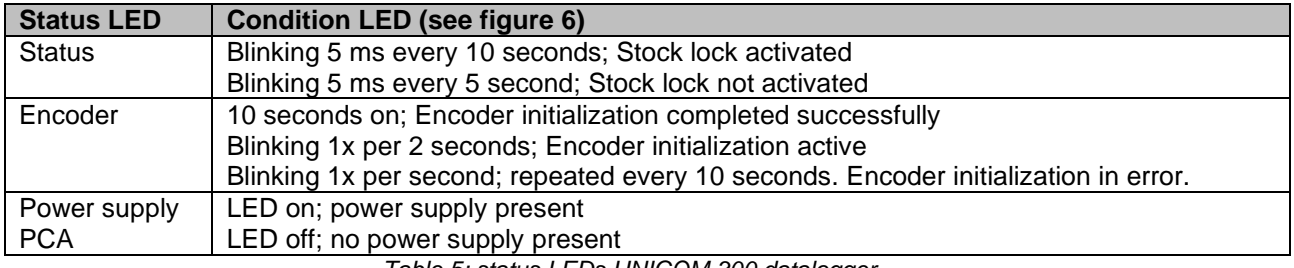

 *Table 5: status LEDs UNICOM 300 datalogger*

# **7 Configuration**

## **7.1 Gas meters with encoder**

### Application: data logger

UNICOM 300 is suitable for the use of gas meters with an encoder output from the Itron, GWF, Honeywell (Elster), Dresser, FMG, RMG, GFO or RMA (Aerzen) products, which are equipped with a NAMUR interface. To use this function, parameter C.93.40 must be set on by means of UNITOOL service software. Registration of the encoder counting mode takes place in counter 3.

### **7.1.1 Initialization encoder**

Because UNICOM 300 is provided with a check on the encoder counter value, not every counter value will be accepted (see chapter 8.1.4). To ensure that UNICOM 300 takes over the encoder counter value once, when UNICOM 300 is installed or when changing the gas meter, UNICOM 300 has four ways to initialize the encoder counter:

- 1. If the data logger functions are activated. The interval logger and the historic logger are deleted. Activation can be performed using:
	- UNITOOL and setting parameter C.93.30; deactivating stock lock

or

- Takes place when the clock of UNICOM 300 is synchronized by for example a central data acquisition system or manual time synchronization.
- 2. When parameter C.93.40 is set to value "encoder" by means of service software UNITOOL
- 3. Manual initialization by SW4 (see chapter 8.1.2)
- 4. Device init as described in chapter 5.2.

### **7.1.2 Manual encoder initialization**

It is possible for a user to manually start an encoder initialization on location. The procedure is as follows:

- Press SW4 until the Encoder status LED blinks 1x per 2 seconds or is continuously on.
- The Encoder status LED will show the status of the initialization (see table 5).

### **7.1.3 Readout of gas meter data**

UNICOM 300 will, if supported by the encoder counter, read the gas meter data. Data from the gas meter are serial number, manufacturer and year of manufacturing.

The data from the gas meter is read out:

- When encoder initialization takes place, see chapter 8.1.1.
- If the encoder counter is read out successfully after a failure notification of encoder readout has been set in the status registry.

### **7.1.4 Readout of encoder counters**

If an encoder counter is connected without initializing it and the position of the encoder counter is lower or much higher than the value in counter 3 (Vm3) of UNICOM 300, UNICOM 300 will not take over the encoder counter mode. In the status register a message is made of an incorrect readout of the encoder counter.

If the encoder counter is reduced, the counter mode will not be adopted by UNICOM 300. A status message is made of this in the status register. If the return is temporary, UNICOM 300 will take over the counting position again as soon as it is larger than the last meter reading.

## **7.2 Gas meters with a pulse**

Application: data logger

Input 1 is always set to pulse, input 2 may be set to pulse or alarm.

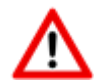

Check and / or program the correct pulse ratios (parameter 1:0.7.2 and 2:0.7.2) by means of the UNITOOL service software.

For UNICOM 300 pulse outputs, a choice can then be made for Vm1-Vm2-Vm3 or Alarm1 via the parameters mentioned in chapter 11.

# **7.3 Transparent modem (Electronic volume converter type UNIGAS)**

Application: modem for EVC types UNIGAS

Connect the serial cable of the UNIGAS to the serial terminals and make sure settings are as described in chapter 5.5 and activate the modem.

# **7.4 Deactivating the data logger**

If necessary, the data logger functions of UNICOM 300 can be deactivated.

Deactivation can be performed using UNITOOL and setting parameter C.93.30 or by activating stock lock with SW1 and SW3 (see table 3).

# **8 External antennas**

Wigersma & Sikkema has external antennas for various applications; a round-beam antenna, a directional antenna and a vandal-proof antenna. The external antennas are supplied with mounting material and instructions for connection to UNICOM 300. The standard antenna can be loosened from the UNICOM 300. Another antenna can then be connected

to the free connection. See also *DDN003MHEN*

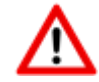

If the external antenna is placed in the Ex zone, the antenna must not have a gain greater than 2 dB.

# **9 Software**

The following software package is available

• Configuration and readout of a single UNICOM 300:

UNITOOL software:<https://www.wigersma-sikkema.com/en/downloads-2/software/>

# **10 Counters and registers**

Below are the counters and registers (parameters) that are present in UNICOM 300. The name is displayed per counter or register, supplemented by the OBIS code, the security level and a short description.

All counters and registers are readable with the software UNITOOL.

Counting and register can be provided with a write protection. The following security levels are present in UNICOM 300:

- Protection by programming switch: writing is only possible if the programming switch SW5 is operated during writing. This form of security can be disabled, see register C.93.24
- Security level 1: password 1 is used to access the mode in which counters and registers can be read and written.
- Security level 2a: with register 2a, writing of registers is possible. Password 2a corresponds to the VDEW password.

If passwords are not programmed, registers can be read and written without the use of passwords or with the use of a random password.

# **10.1 UNICOM 300 modem**

### **Device data**

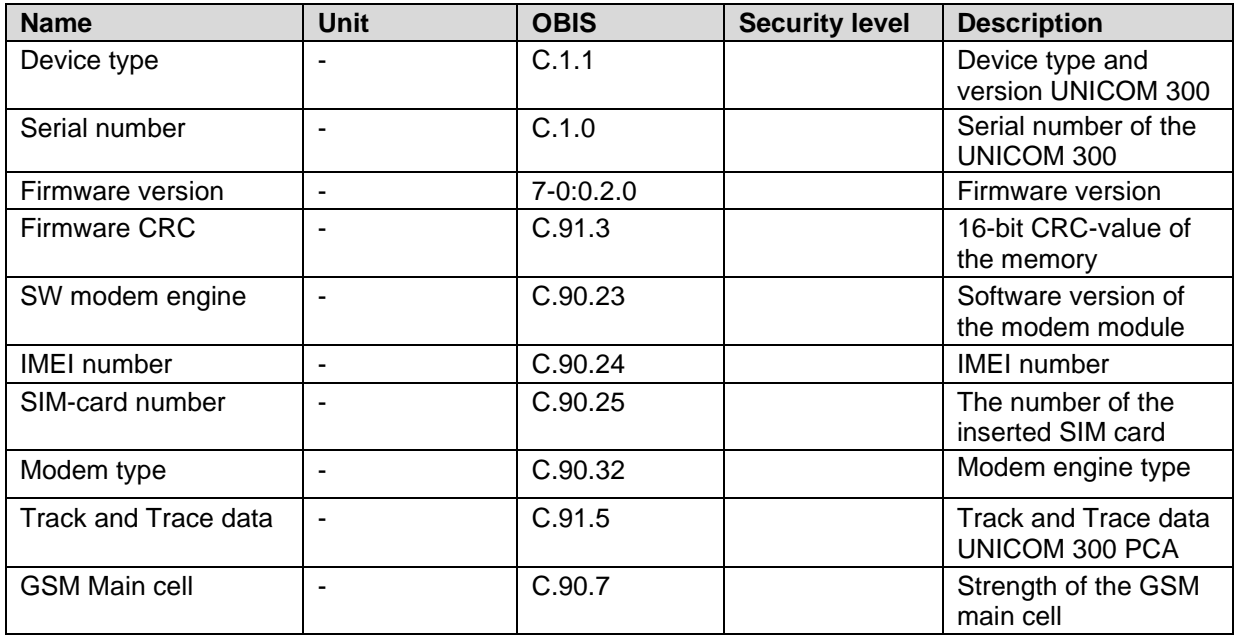

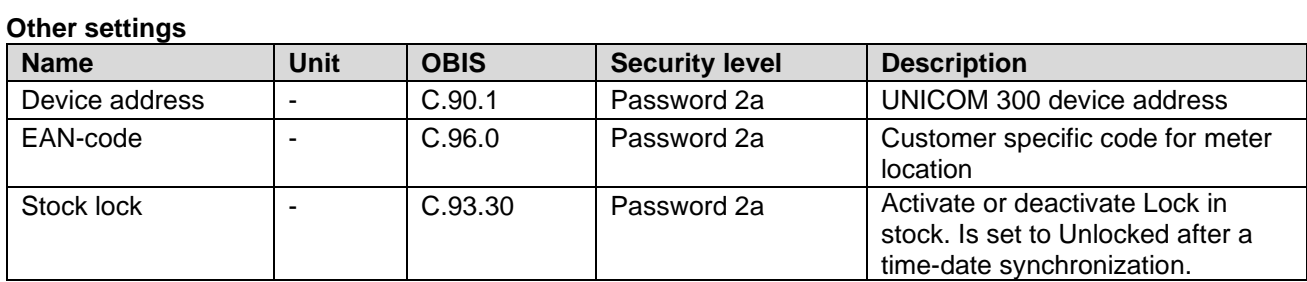

### **Consumption data**

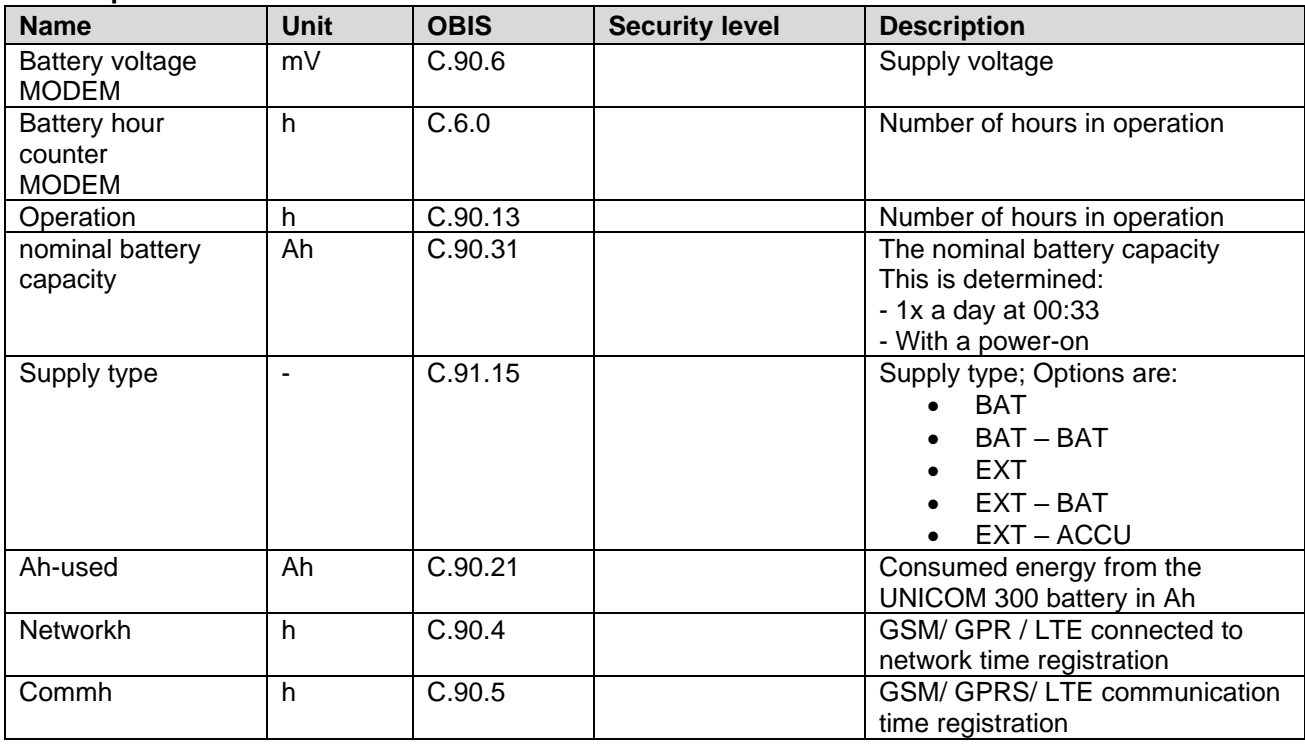

# **Installation and user manual <b>UNICOM 300 N531**<br> **CDDS** (J.T.F. et *III)* cottings

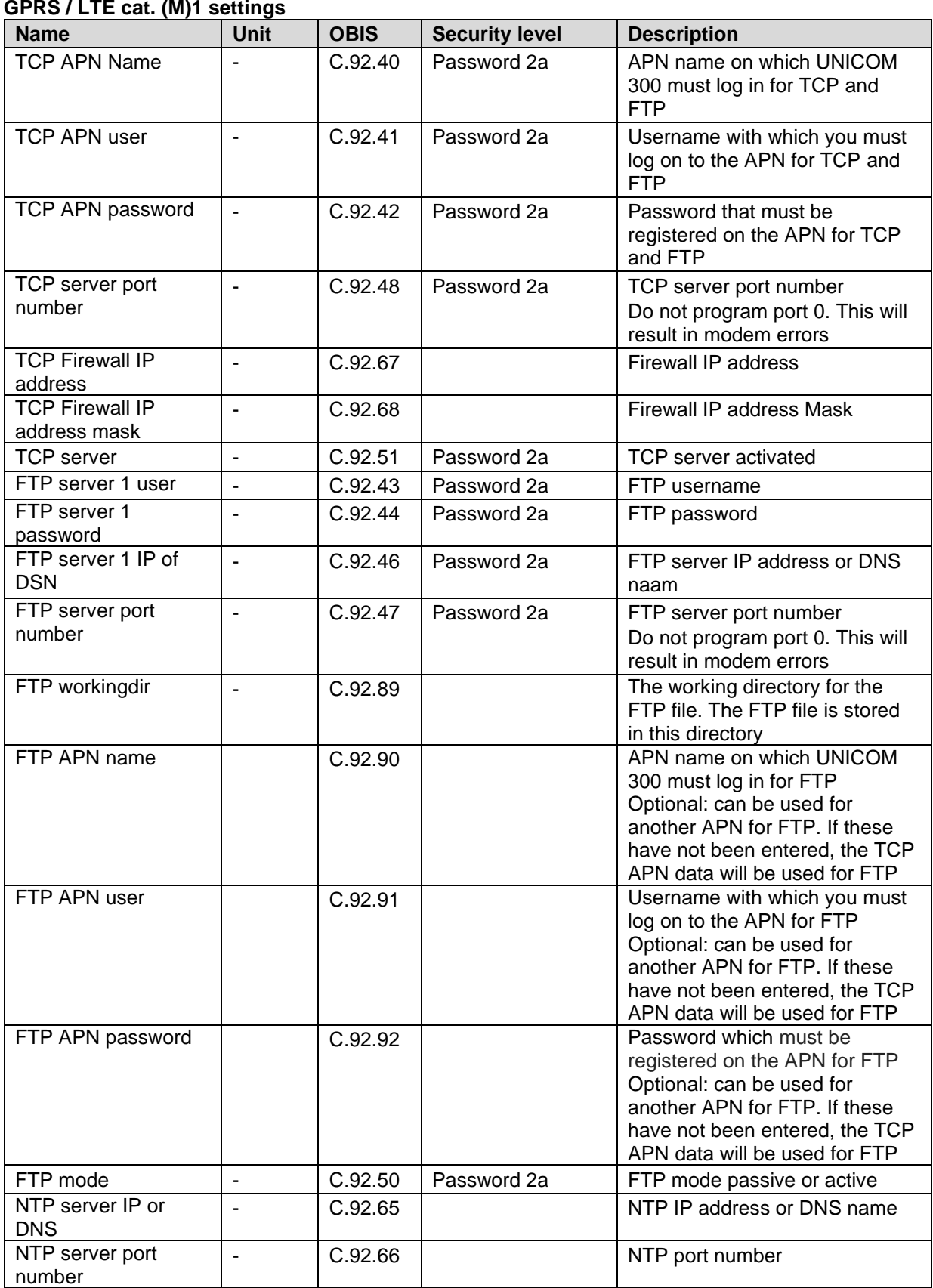

### **GPRS / LTE cat. (M)1 settings (continued) Name Unit OBIS Security level Description** Modem CHV1 ME password - | C.92.61 | Password 2a | Pin code for modem. If an incorrect PIN is used for a SIM card with PIN protection, an ERRORPIN message will be issued if this object is read out Assigned IP address - C.92.45 | C.92.45 | Assigned IP address. If unsuccessfully logged on to the APN, no value is displayed (i.e. not the IP address of a previous successful login) Selection of wireless network - C.93.37 | Password 2a | Selection of wireless network. GPRS/ LTE cat.1 . Possible: • 2G • 4G • 4G – 2G fallback

### **Clock and call window**

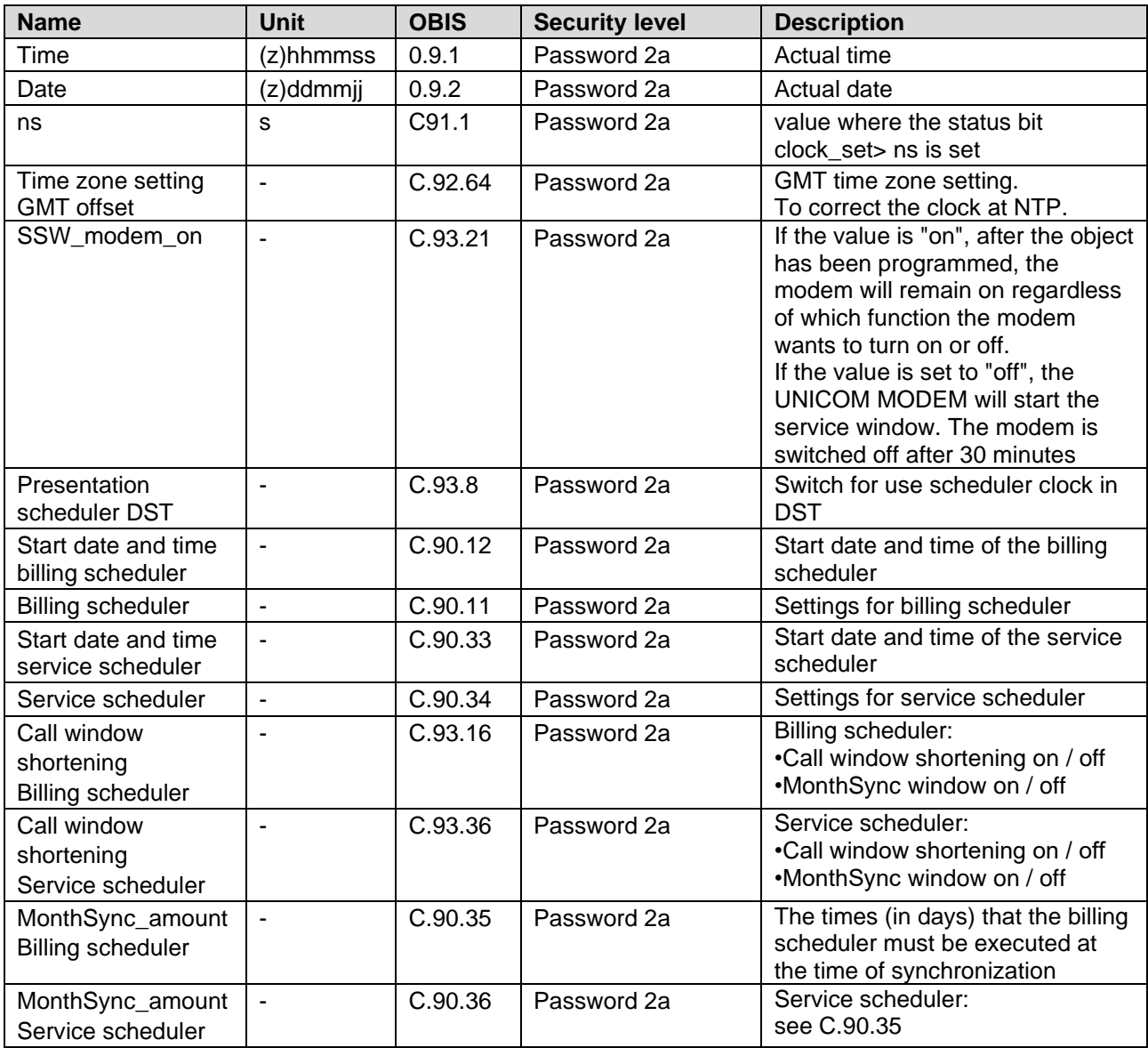

# **10.2 UNICOM 300 datalogger**

### **Device data**

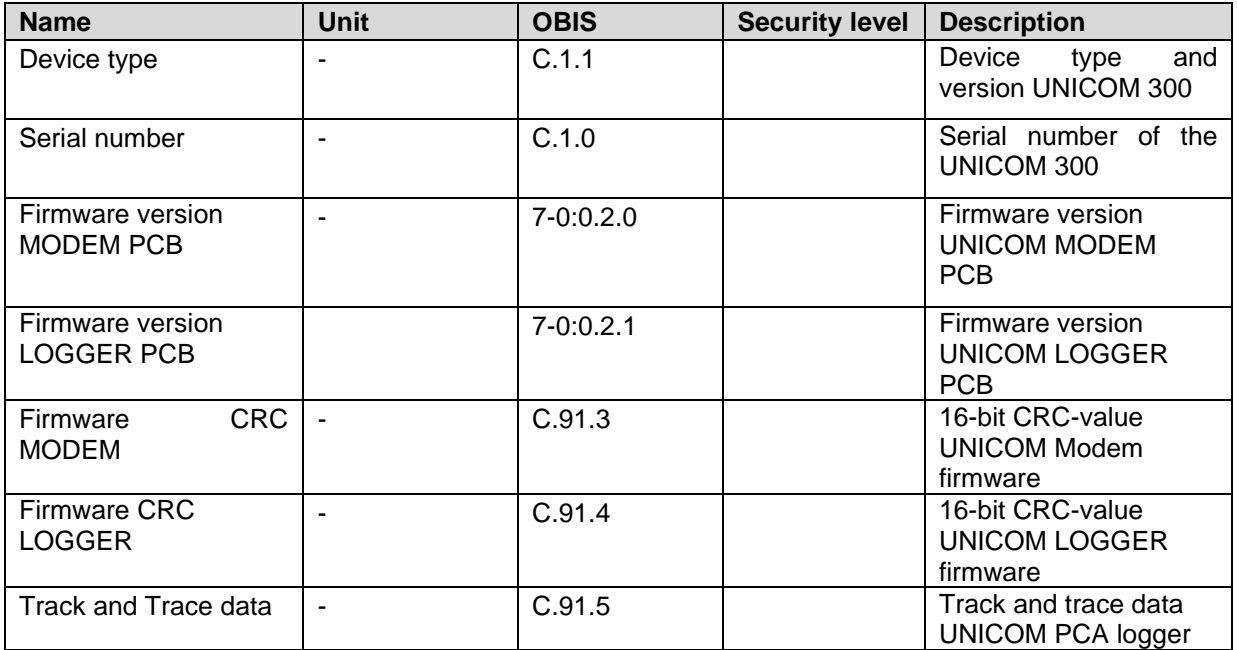

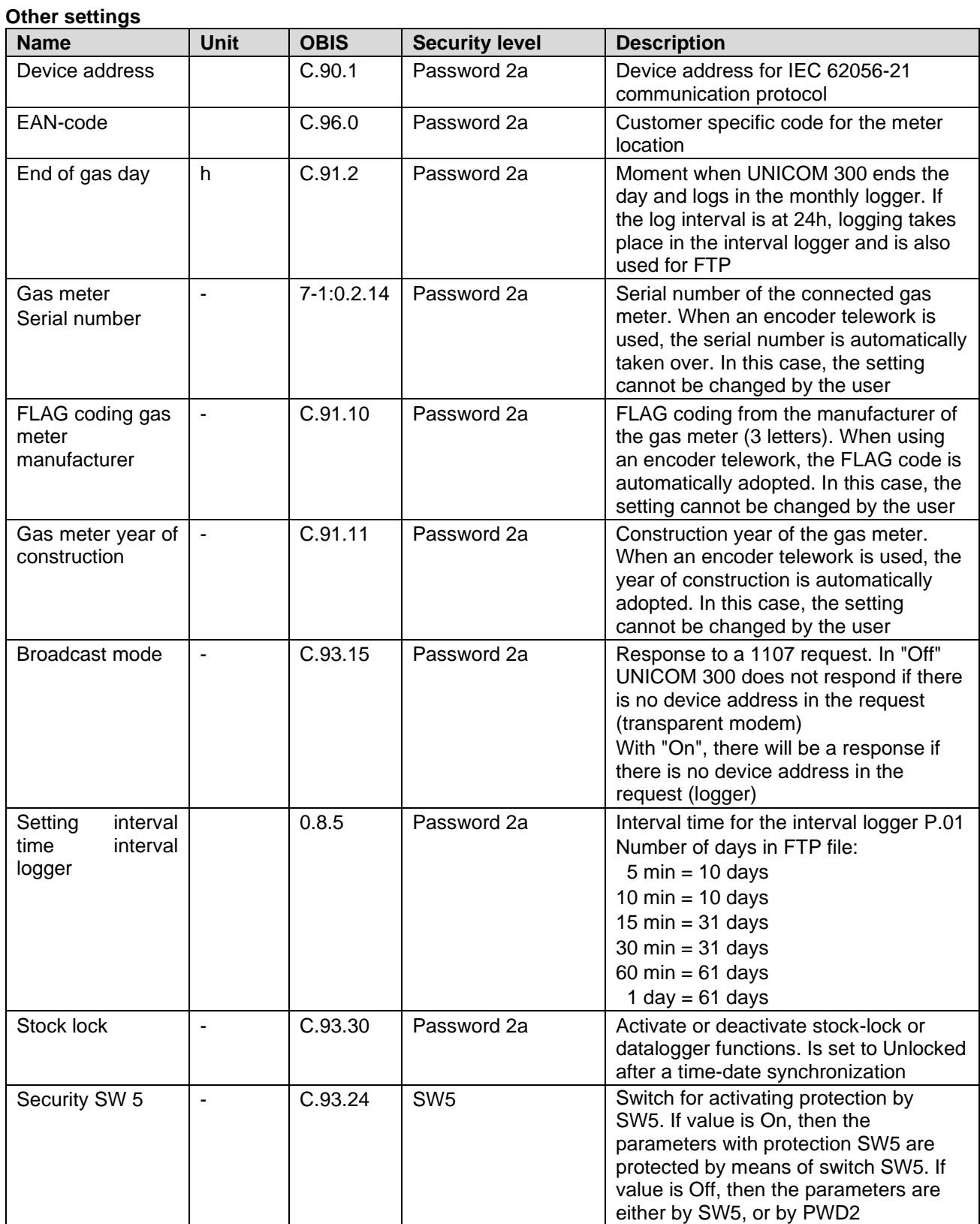

### **Counter values**

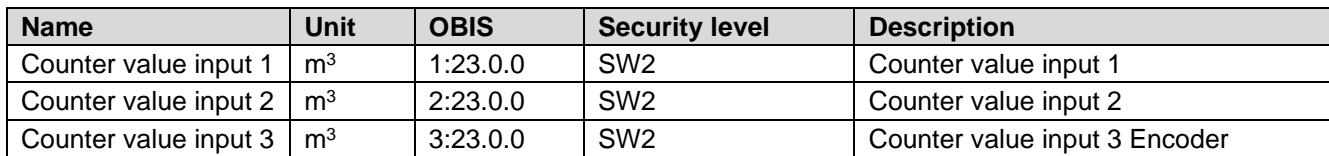

### **Settings for inputs**

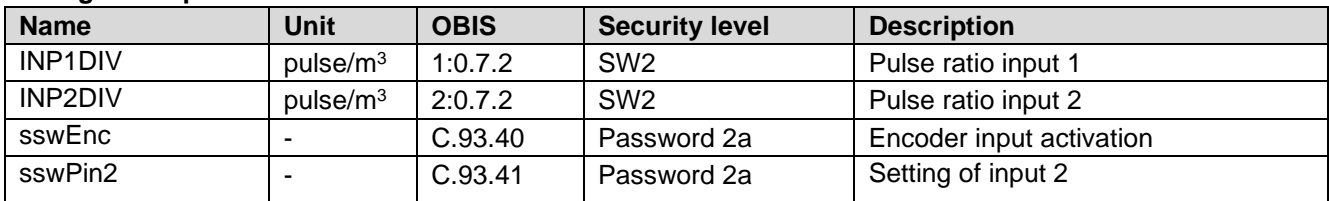

### **Settings for warnings and alarms**

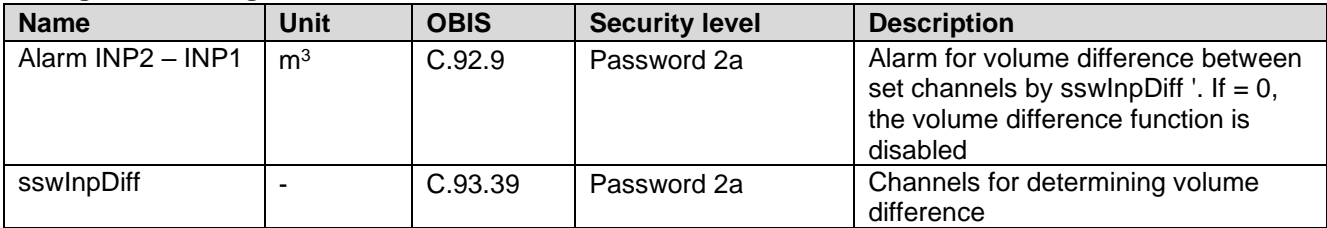

### **Settings for outputs**

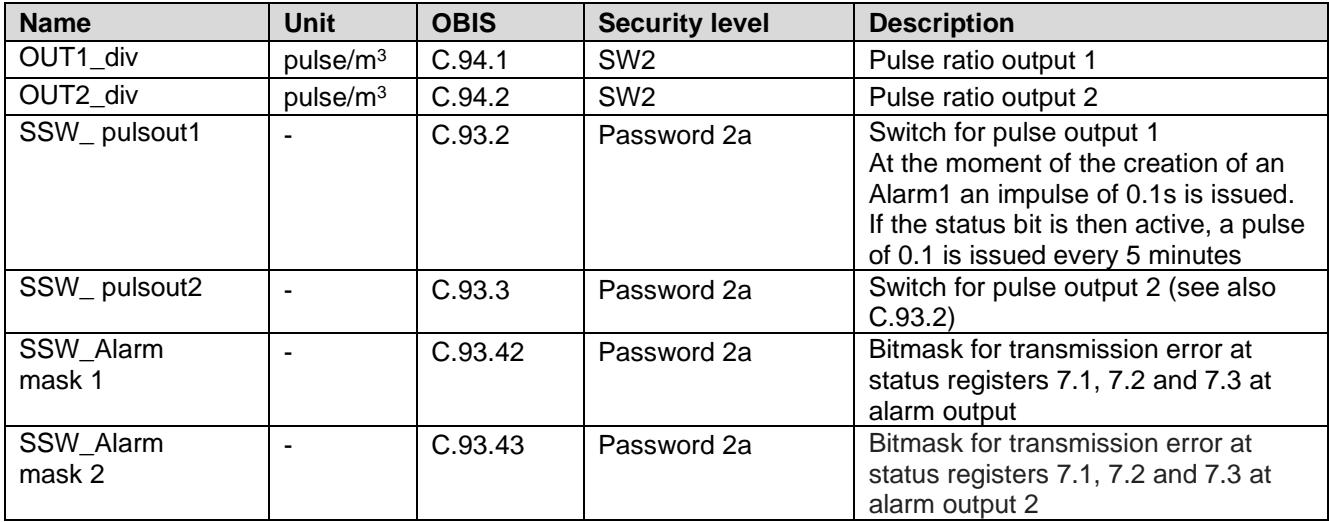

### **Consumption Data**

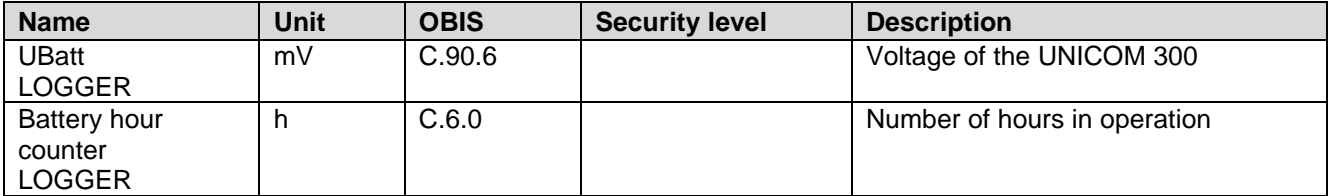

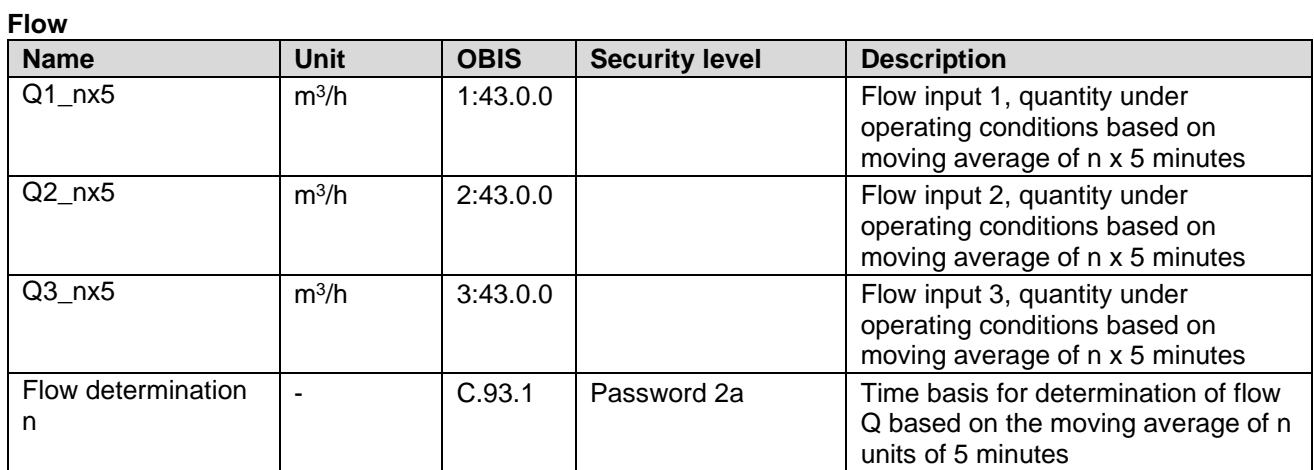

### **FTP settings**

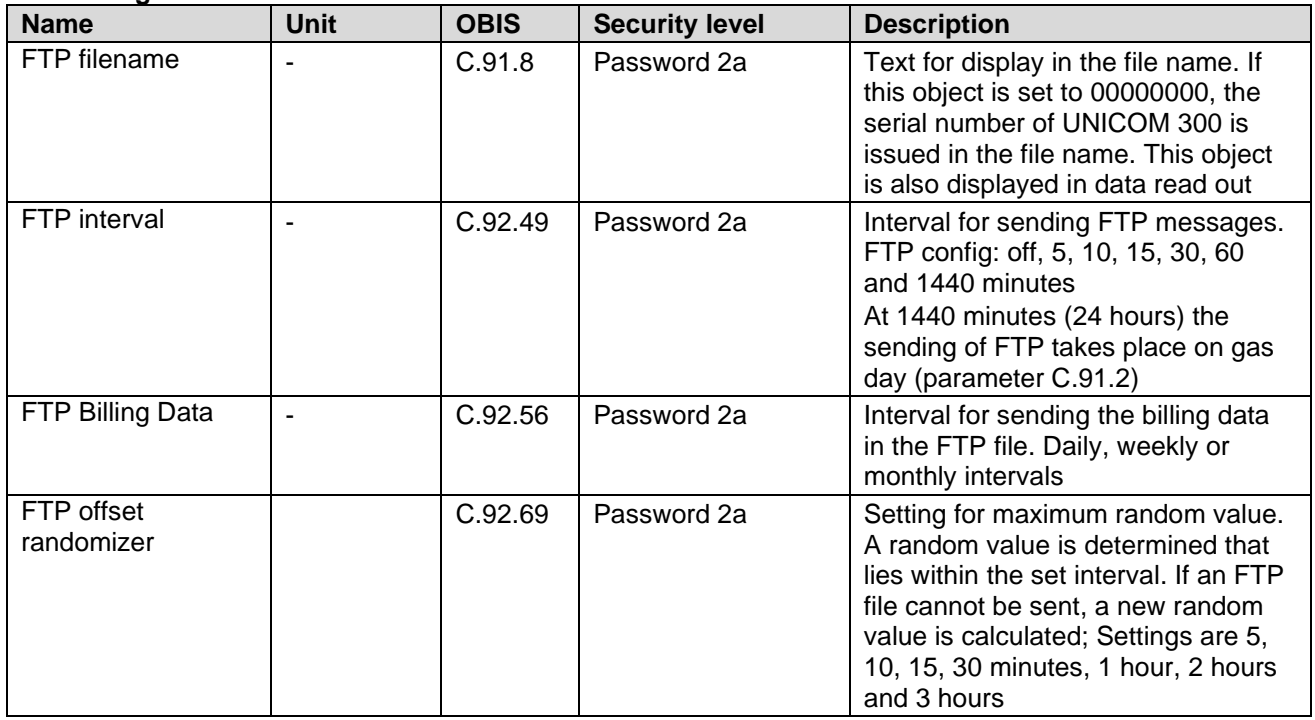

### **VDEW status registry**

the VDEW status registry consists of 16 registrations of alarms and is represented as a hexadecimal number of 4 characters:

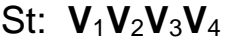

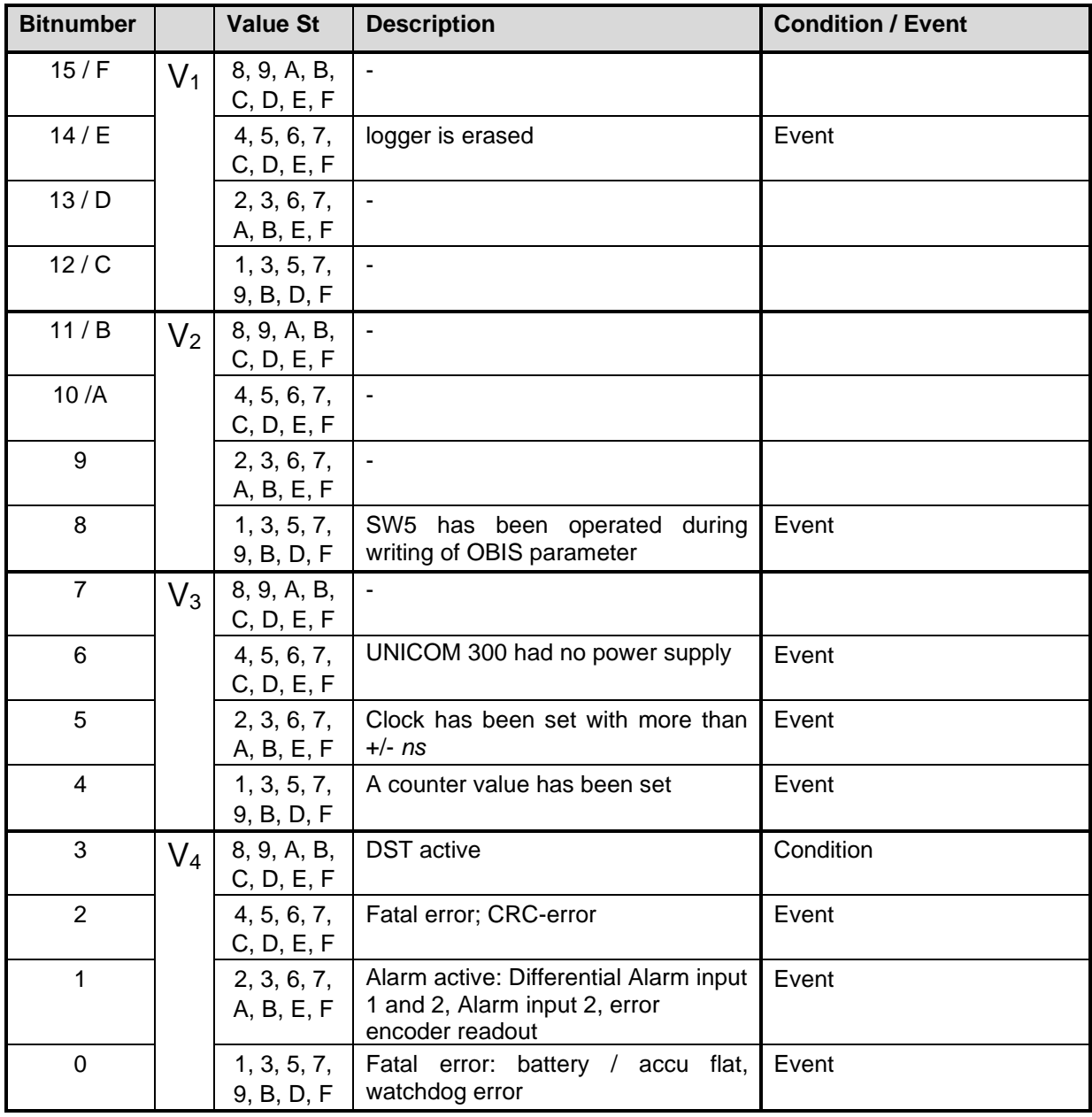

### **Status registry 1; operational status 1**

# St : **1112131<sup>4</sup>**

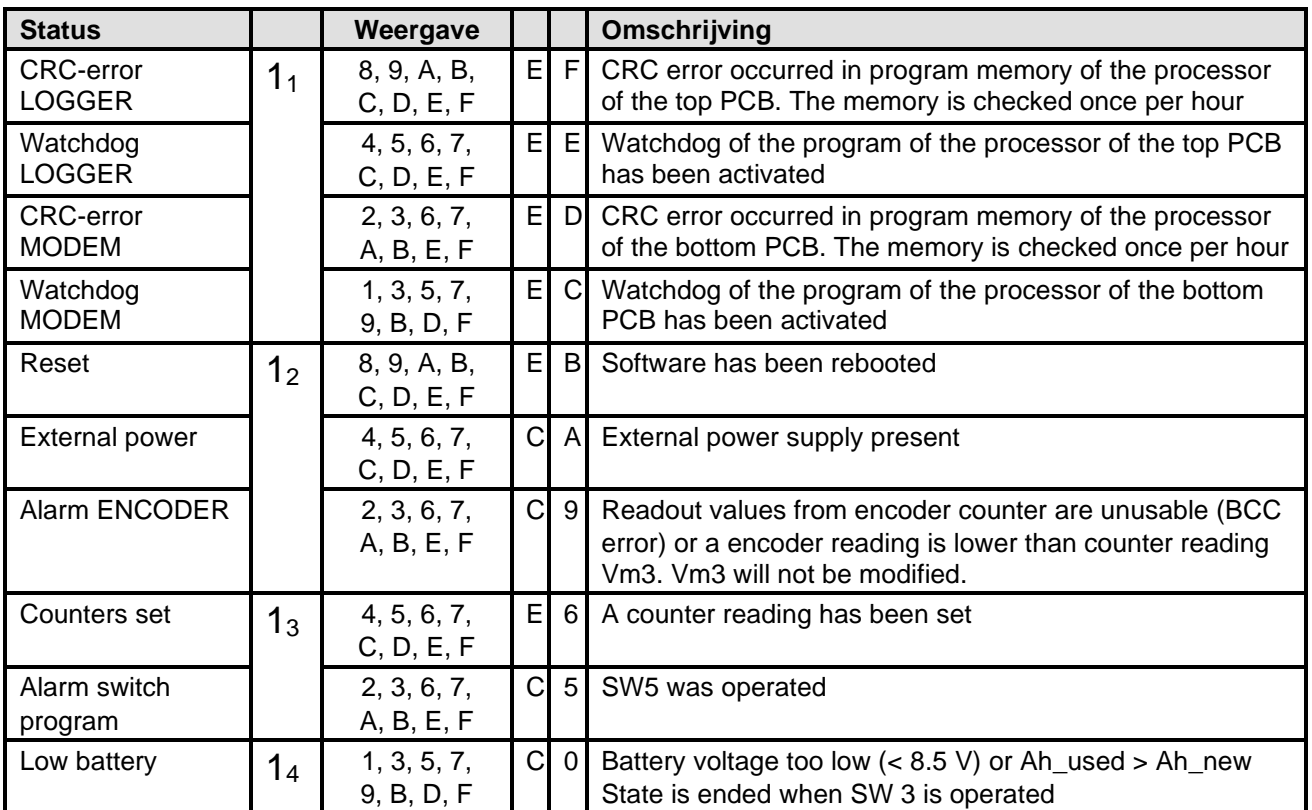

### **Status registry 2; operational status 2**

### St : **2122232<sup>4</sup>**

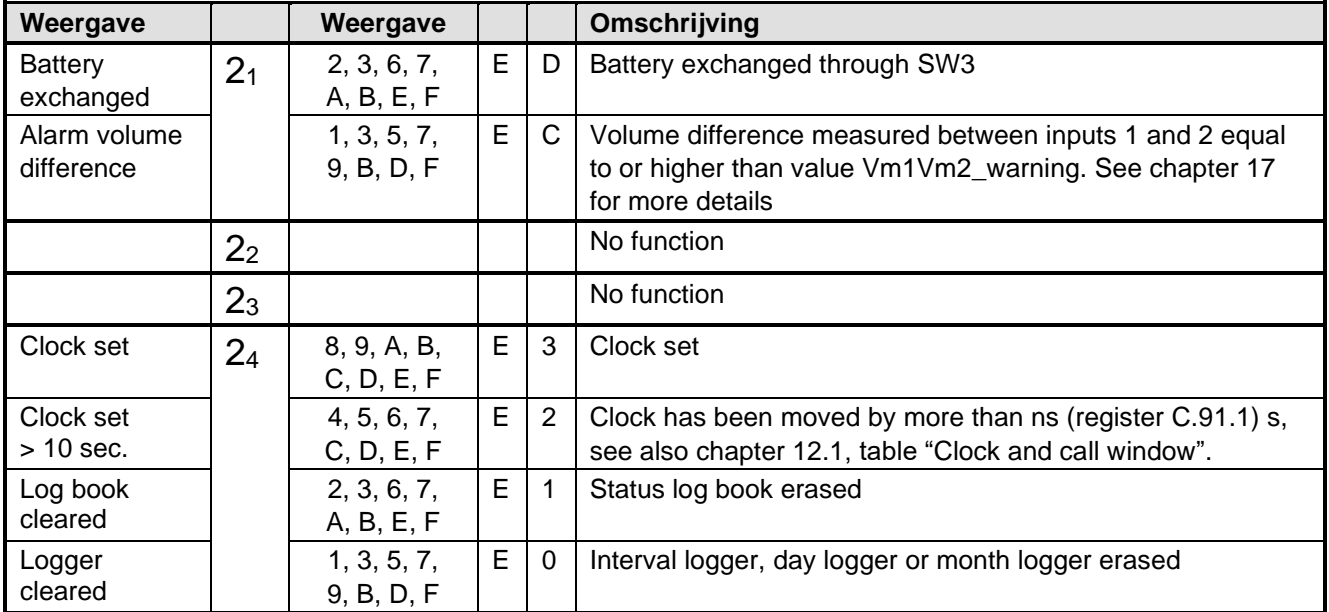

C= condition and E= event

### **Status registry 3; other alarm and warnings**

## St : **3132333<sup>4</sup>**

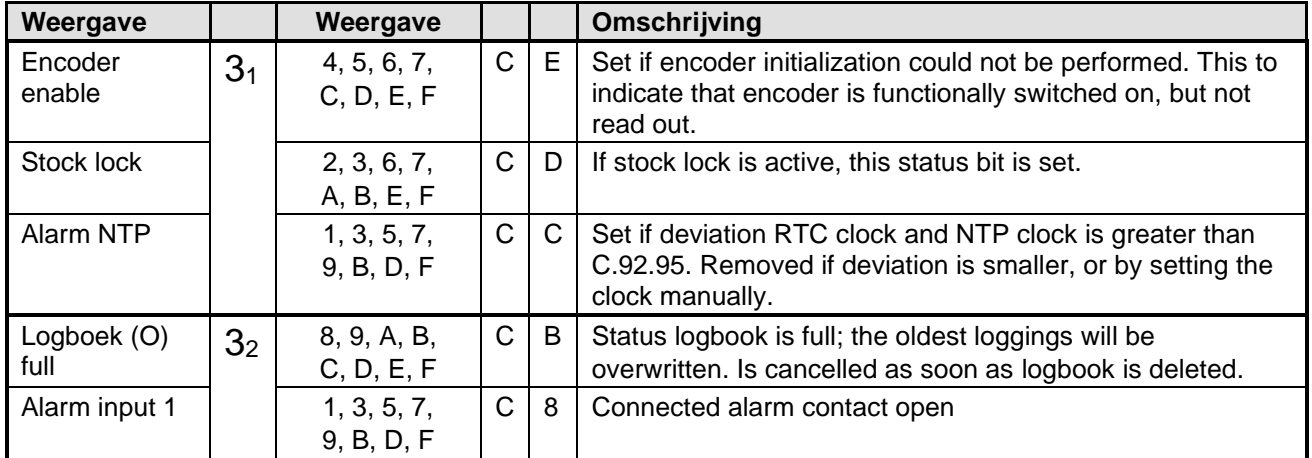

C= condition and E= event

# **Appendix 1: Schematic display of the functionalities**

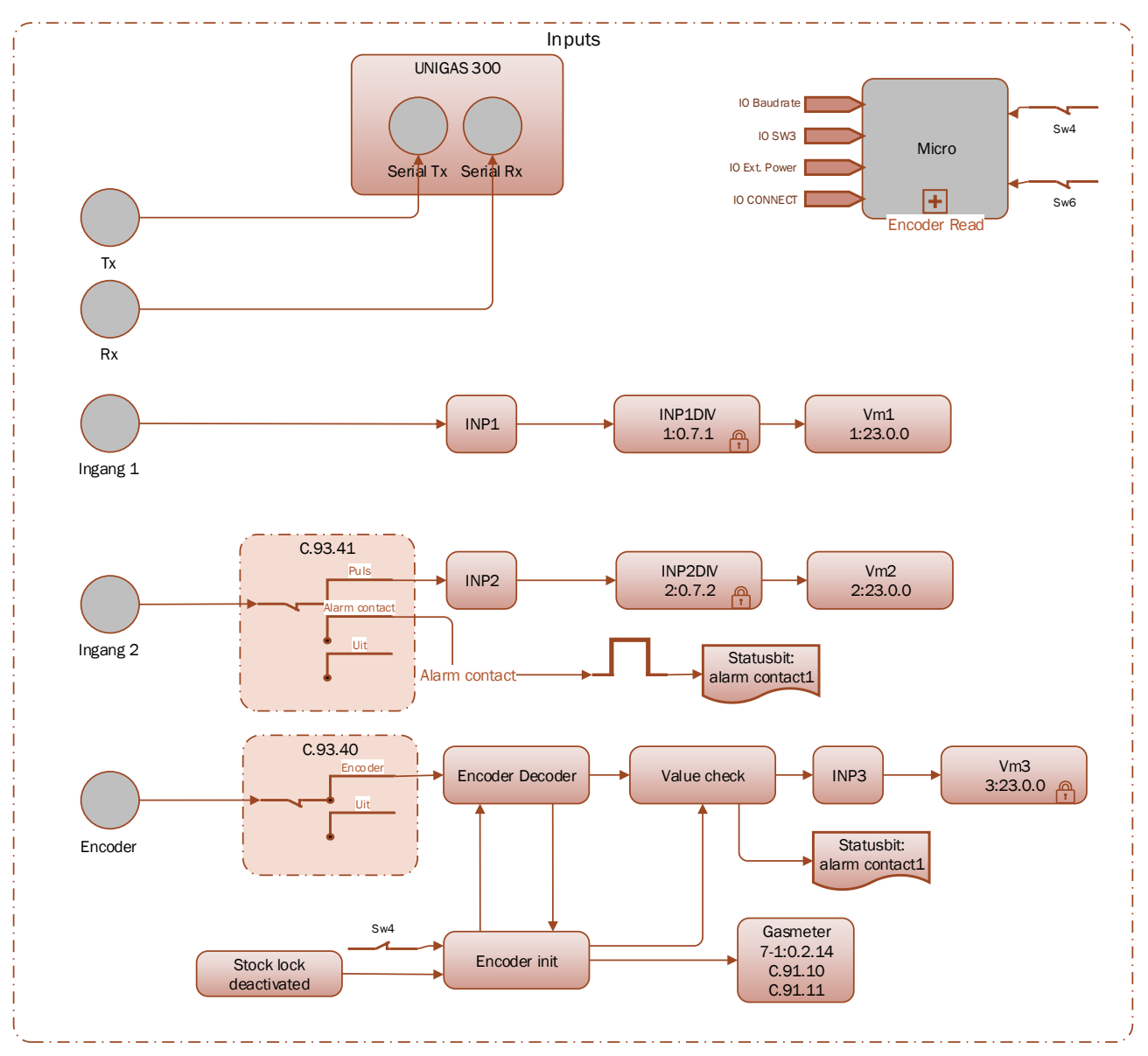

*Schematic display of the functionalities of UNICOM 300 datalogger*

# **Appendix 2: Schematic display of the data structure**

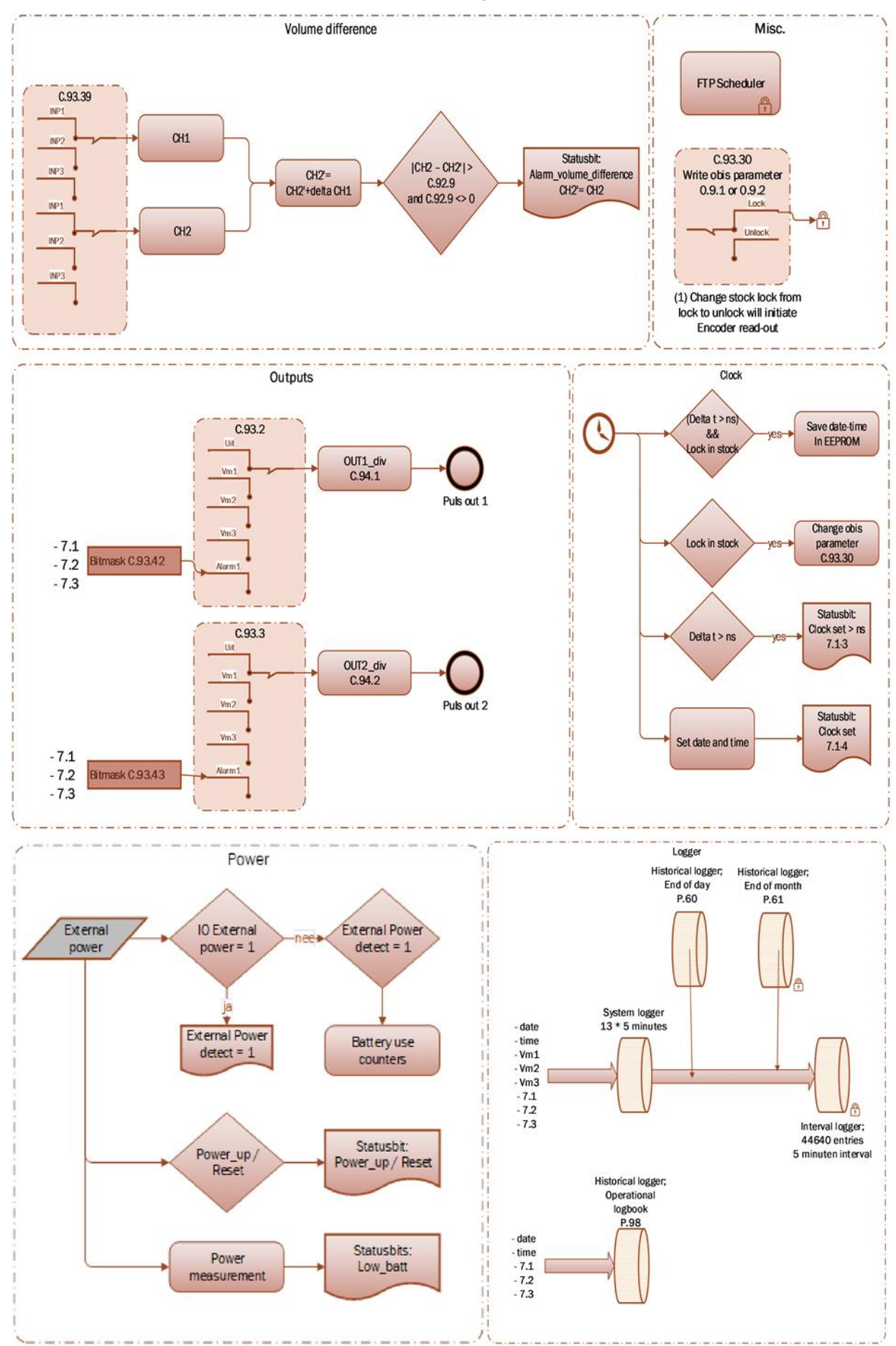

*Schematic display of the data structure UNICOM 300 datalogger*

# **Appendix 3: Wiring diagrams UNICOM 300 - UNIGAS 300**

# **A. Serial connection between UNILOG 300 and UNIGAS 300**

For the serial connection to UNIGAS 300 the optical connector cable is used.  $\vert$  Available lengths:

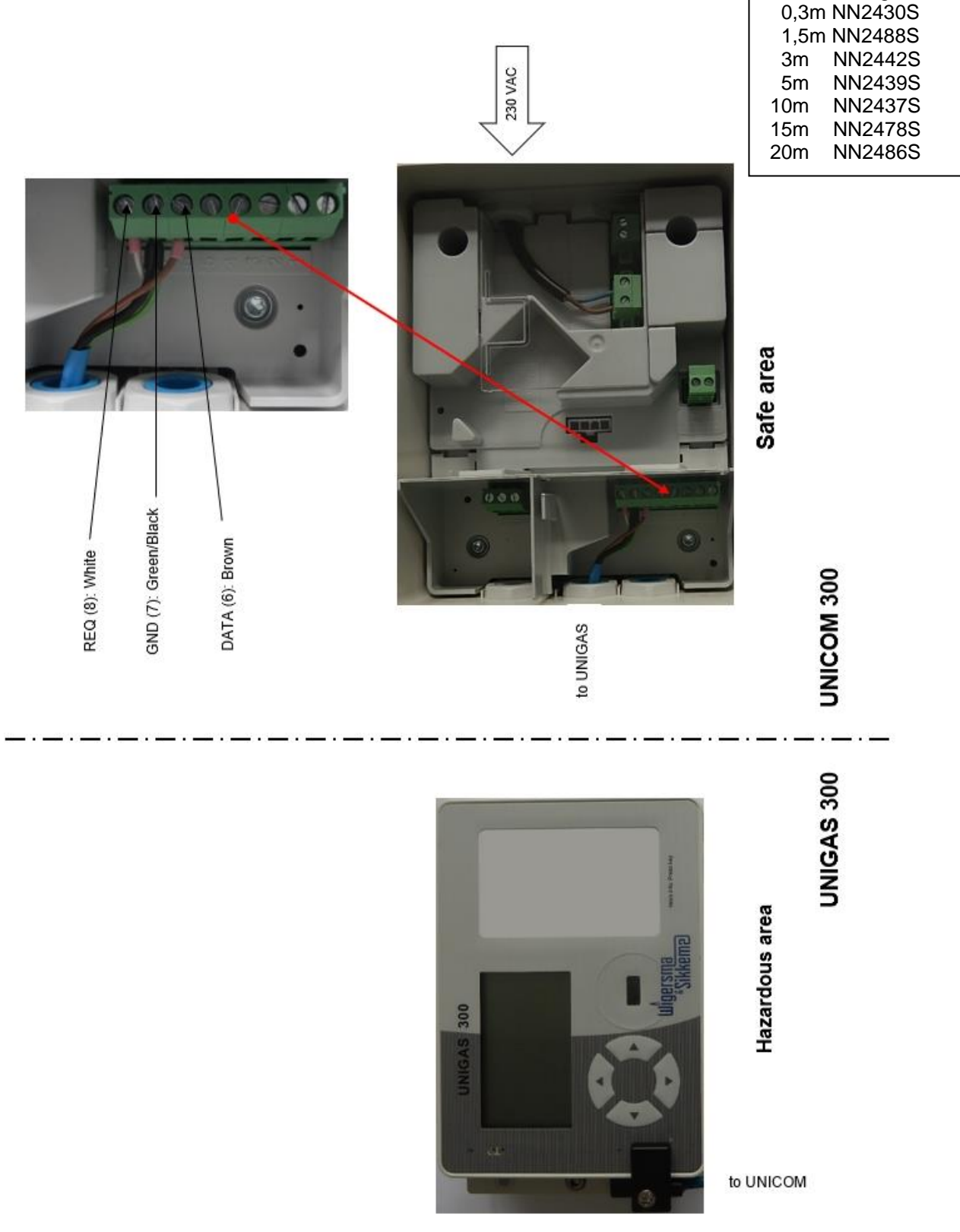

# **B. Pulse connection between UNILOG 300 and UNIGAS 300**

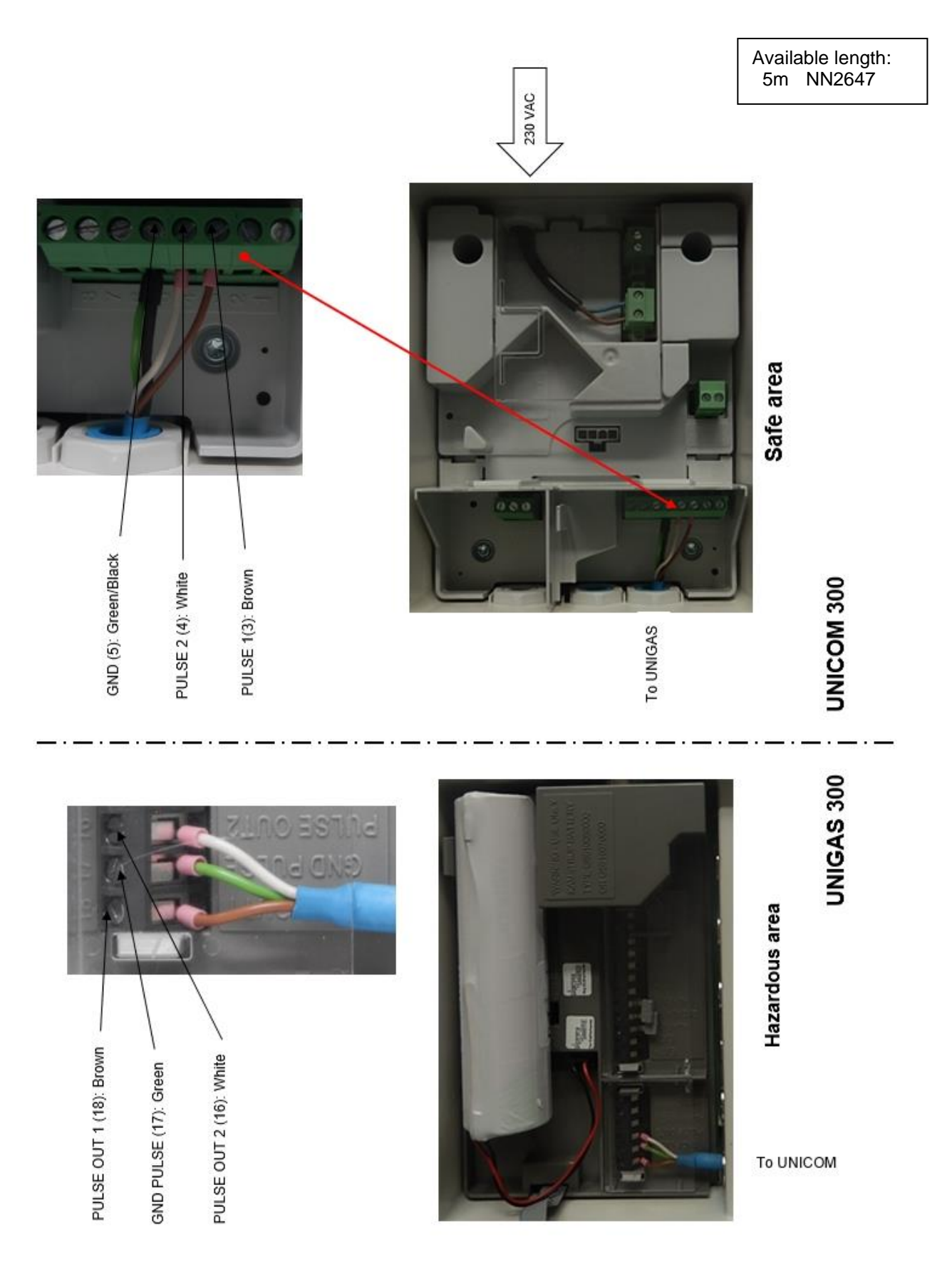

# **C. Pulse and external power supply connection between UNILOG 300 and UNIGAS 300**

When replacing a UNILOG with a UNICOM power supply, it is possible to use the cable used with the UNILOG. Strip for the correct cable lengths of the 5 cores information below:

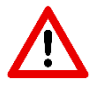

### **Green / Brown / White : 50 mm Grey / Yellow**

Due to explosion safery it is strongly advised to use suitable wire ferrules.

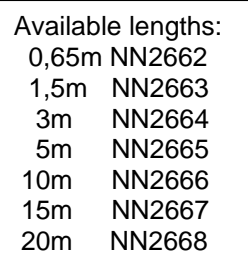

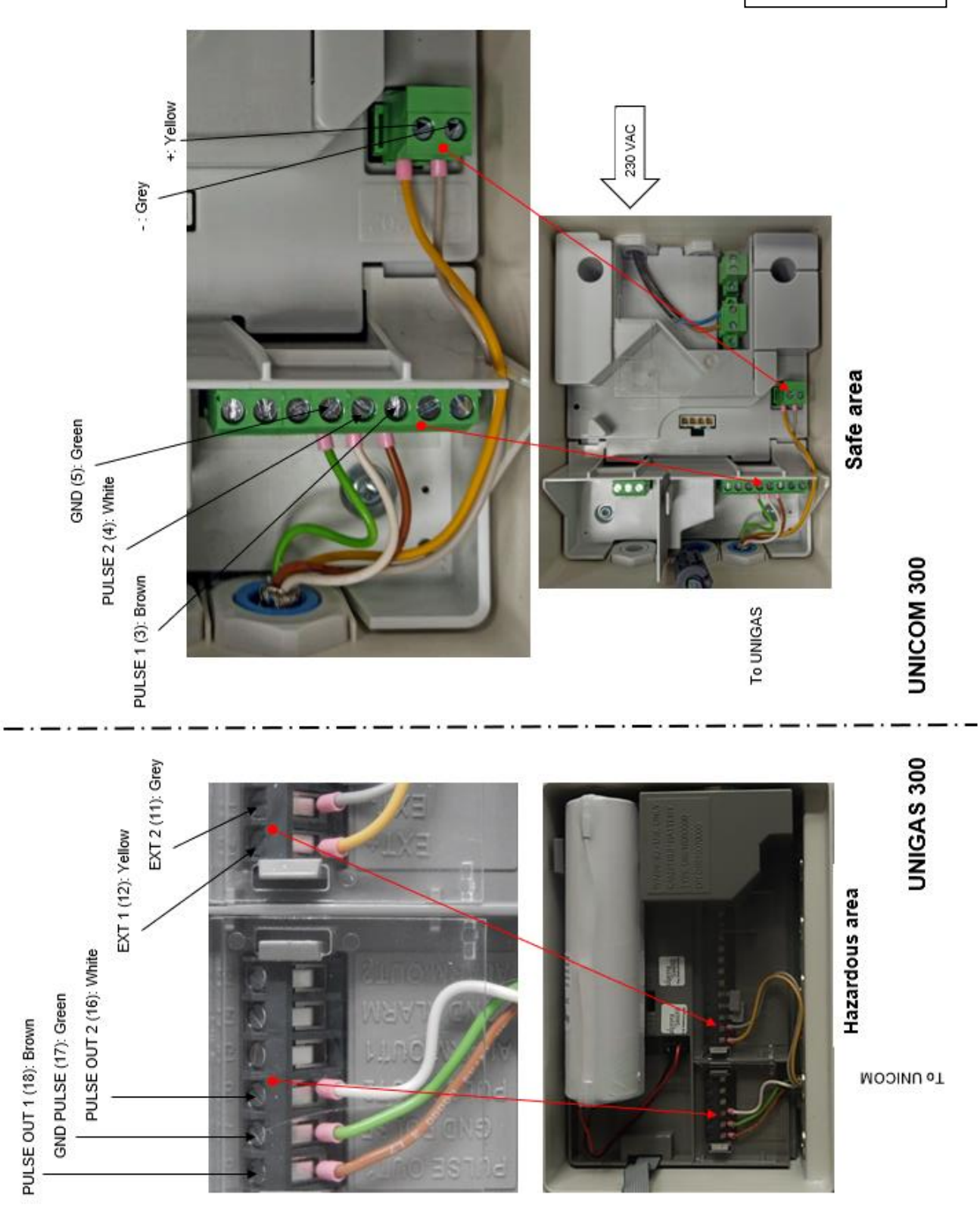

# **Appendix 4: Technical specification**

# **Subject to changes**

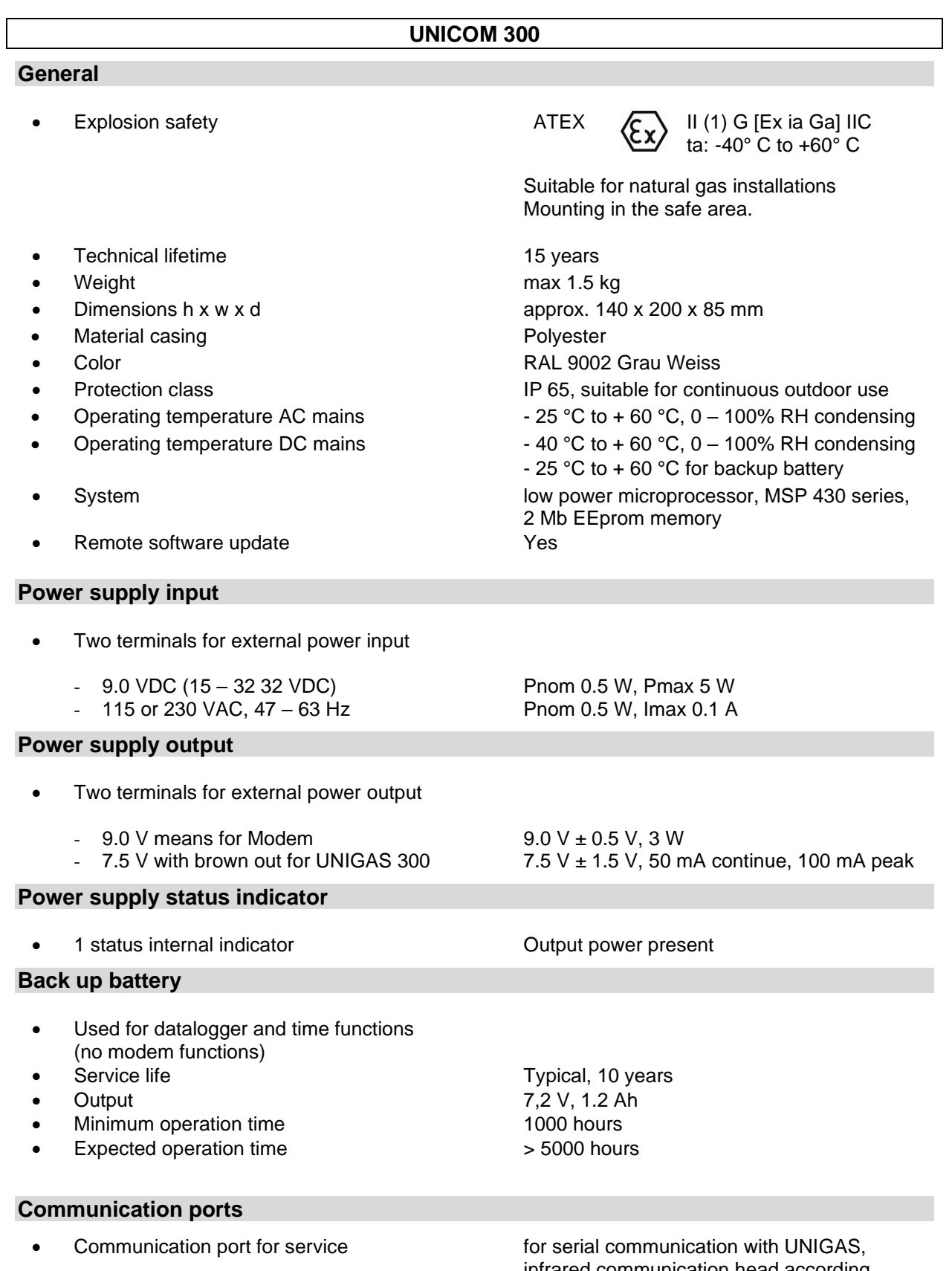

infrared communication head according IEC 62056-21 • Baud rates 9600 baud full duplex

**Status indicator Front**

### Status indicator LED's **According to Accord 1** - PWR (power supply status (Good; Low; Flat)) Activated at placing optical head - STATUS (stock-lock active, not active, critical or pushbutton front error) critical or pushbutton front - NETWORK (IP service status: Non; registering; attached) - WDS (network 2G/4G status: Non; registering; registered 2G; registered 4G; attached) - SIG 1 (Signal strength) Main cell < - 92 dBm (medium) Main cell < - 80 dBm (good) - SIG 2 (Not functional) - INIT (initialization first put into use) - DATA (received and sent data) **Real time clock**

# • Internal clock yes, POSIX

- 
- Internal synchronization NTP • Daylight saving time support
- 

**Integrated GPRS / LTE cat. 1 modem** 

# • Back-up function (logger only) back-up for few minutes clock running at power down or battery exchange.

### **Communication protocol**

• IEC 1107 mode C, VDEW 2.0 protocol for acquisition systems

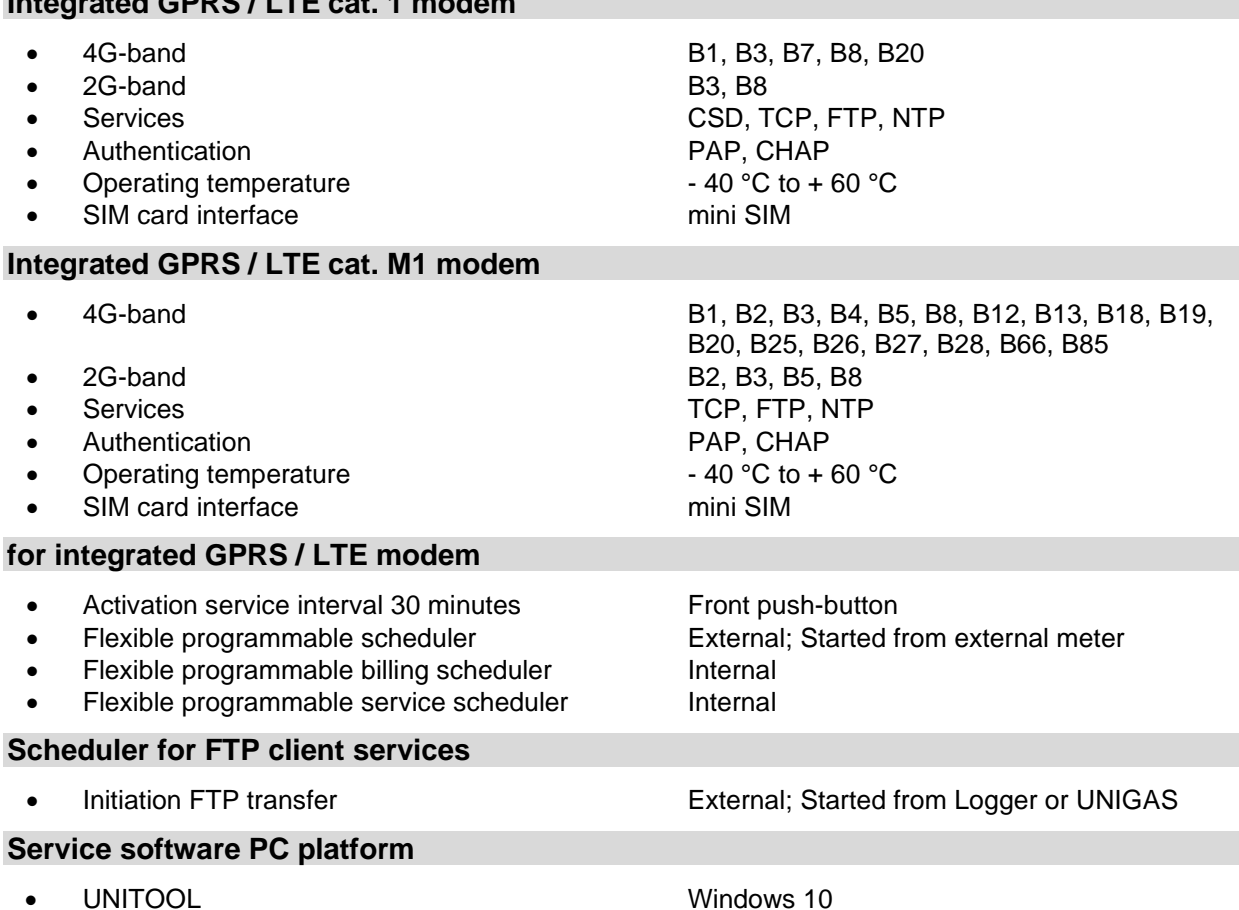

DDN5006GHEN/11-2023/rev. B5 39

### **Status indicator**

2 Status indicator LED's **Diagnosis** 

### **Inputs**

- pulse
- Cable gland Ø 4 -8 mm
- Provided a Resolution counters input 1, 2 XXXXXXXXX.XXX
- Input 1 range pulse input ratio XXXX.XX pulse/m3
- Input 2 range pulse input ratio XXXX.XX pulse/m3
- 

### **Encoder**

• Inputs LF 1 and 2 2 Hz max, reed and electronic switches with

length min 50 ms • Extended functions Pulse difference to input 1,2 or 3 with programmable alarm

NAMUR Encoder counter initialization

• Support for Encoder counters Manufacturer Itron, GWF, Honeywell (Elster), Dresser, FMG, RMG, GFO or RMA (Aerzen)

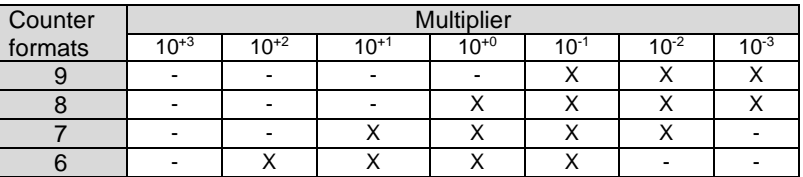

Reading of Encoder "b" telegram Read out initiated after:

• Reading of Encoder counter Every 5 minutes and at serial communication - data read out mode and reading counter values

- activation of logger functions
- **Encoder initialization**
- after resolving Encoder read error (VDEW status bit 1)
- **Resolution counter encoder XXXXXXXXX.XXX**

### **Outputs**

- 
- Max. frequency 2 Hz
- 
- 
- 

• Pulse outputs 1 and 2 Cff, Vm1, Vm2, Vm3, Alarm1

Pulse ratio **Equal as input or 1** – 100 m<sup>3</sup>/p, configurable • Pulse width 100 ms (dependant on switching voltage and switching current) • Switching voltage Suitable switching voltage of 3 to 20 V with a switching current of 10  $\mu$ A to 50 mA.

ATEX approved Um 250V. When mounted in Ex safe area, pulse outputs may be connected to other apparatus without additional Ex safety interfaces.

### **Loggers**

- 
- Historical end of month logger 36 months
- Historical end of day logger 100 days
- Operational logbook 360 events

### **Scheduler for FTP client services**

initiation FTP transfer **Internal** 

Interval logger 155 days 5 minutes interval,

### **Antenna**

- 
- External GSM unidirectional antenna +6 dB Optional (5 or 10 m c<br>• External GSM directional antenna +9 dB Optional (5 m cable)
- External GSM directional antenna +9 dB

### **Barcode definitions**

- Code 128, Mode B (customer specific)
- Data matrix DIN 43863-5 (fixed)
- Data matrix Wigersma en Sikkema

GSM antenna extending the standard mounted, +2 dB SMA (f) connector for external antenna<br>Optional (5 or 10 m cable)

### **Specification mounting bracket for mounting UNICOM 300**

### **General**

- 
- 
- Weight 0,2 kg

• dimensions approx. 180 x 50 mm example and the material state of the material state of the state of the Stainless steel

### **Specification universal mounting bracket for mounting UNICOM 300 with UNIGAS 300**

### **General**

- 
- 
- 

dimensions approx. 40 x 240 mm external material states of the state of the Stainless steel • Weight 0,2 kg

# **Appendix 5: Serial connections UNIGAS converters**

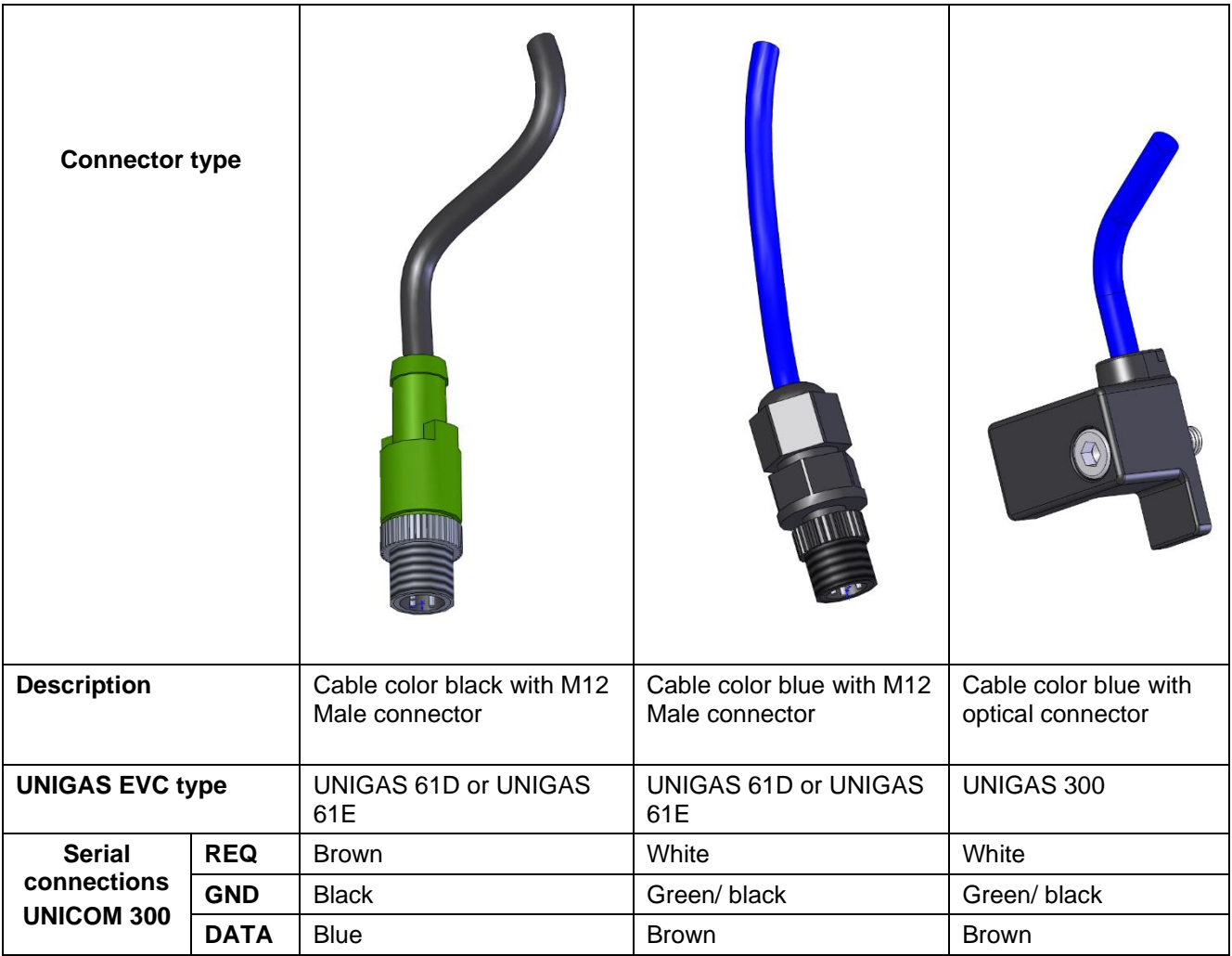

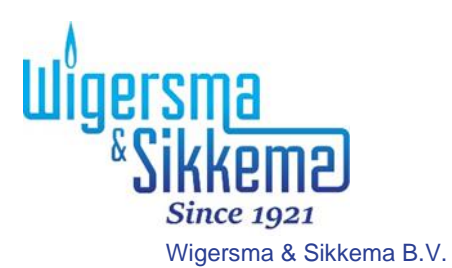

Leigraafseweg 4 NL -6983 BP Doesburg The Netherlands TEL: +31 (0)313 – 47 19 98 info@wigersma -sikkema.com www.wigersma -sikkema.com